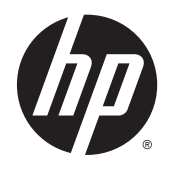

Guida di riferimento hardware

PC aziendale HP EliteDesk 800 G2 SFF

© Copyright 2015 HP Development Company, L.P.

Microsoft e Windows sono marchi registrati negli Stati Uniti del gruppo di aziende Microsoft.

Le informazioni contenute in questo documento sono soggette a modifiche senza preavviso. Le sole garanzie per i prodotti e i servizi HP sono definite nelle norme esplicite di garanzia che accompagnano tali prodotti e servizi. Nulla di quanto contenuto nel presente documento va interpretato come costituente una garanzia aggiuntiva. HP non sarà ritenuta responsabile di errori tecnici o editoriali o omissioni rilevati in questo documento.

Prima edizione: giugno 2015

Numero di parte del documento: 823453-061

#### **Avviso relativo al prodotto**

Questa guida descrive le caratteristiche comuni alla maggior parte dei modelli. Alcune caratteristiche potrebbero non essere disponibili nel dispositivo in uso.

Non tutte le funzionalità sono disponibili in tutte le edizioni di Windows 8. Su questo computer si potrebbe rendere necessario l'aggiornamento e/o l'acquisto separato di hardware, driver e/o software per usufruire di tutti i vantaggi offerti dalle funzionalità di Windows 8. Per informazioni più dettagliate vedere [http://www.microsoft.com.](http://www.microsoft.com)

Su questo computer si potrebbe rendere necessario l'aggiornamento e/o l'acquisto separato di hardware e/o unità DVD per l'installazione di Windows 7 al fine di usufruire di tutti i vantaggi offerti dalle funzionalità di Windows 7. Per informazioni più dettagliate vedere [http://windows.microsoft.com/en-us/](http://windows.microsoft.com/en-us/windows7/get-know-windows-7) [windows7/get-know-windows-7.](http://windows.microsoft.com/en-us/windows7/get-know-windows-7)

#### **Termini della licenza software**

L'installazione, copia, download o qualsiasi utilizzo di un prodotto software preinstallato su questo computer implica l'accettazione da parte dell'utente dei termini del presente Contratto di licenza con l'utente finale (EULA) HP. Se non si accettano le condizioni di licenza, l'unico rimedio riconosciuto all'utente è la restituzione del prodotto inutilizzato (hardware e software) entro 14 giorni per ottenere il rimborso alle condizioni vigenti presso il luogo d'acquisto.

Per maggiori informazioni o per richiedere un completo risarcimento del prezzo del computer, rivolgersi al punto di vendita locale (rivenditore).

### **Informazioni su questa guida**

Contiene informazioni di base per l'aggiornamento dei computer HP EliteDesk Business PC.

- AVVERTENZA! Il testo presentato in questo modo indica che la mancata osservanza delle istruzioni potrebbe comportare lesioni fisiche o addirittura la perdita della vita.
- **ATTENZIONE:** Il testo presentato in questo modo indica che la mancata osservanza delle relative istruzioni può causare danni alle apparecchiature o perdite di informazioni.
- **X NOTA:** Il testo presentato in questo modo indica che vengono fornite importanti informazioni supplementari.

# **Sommario**

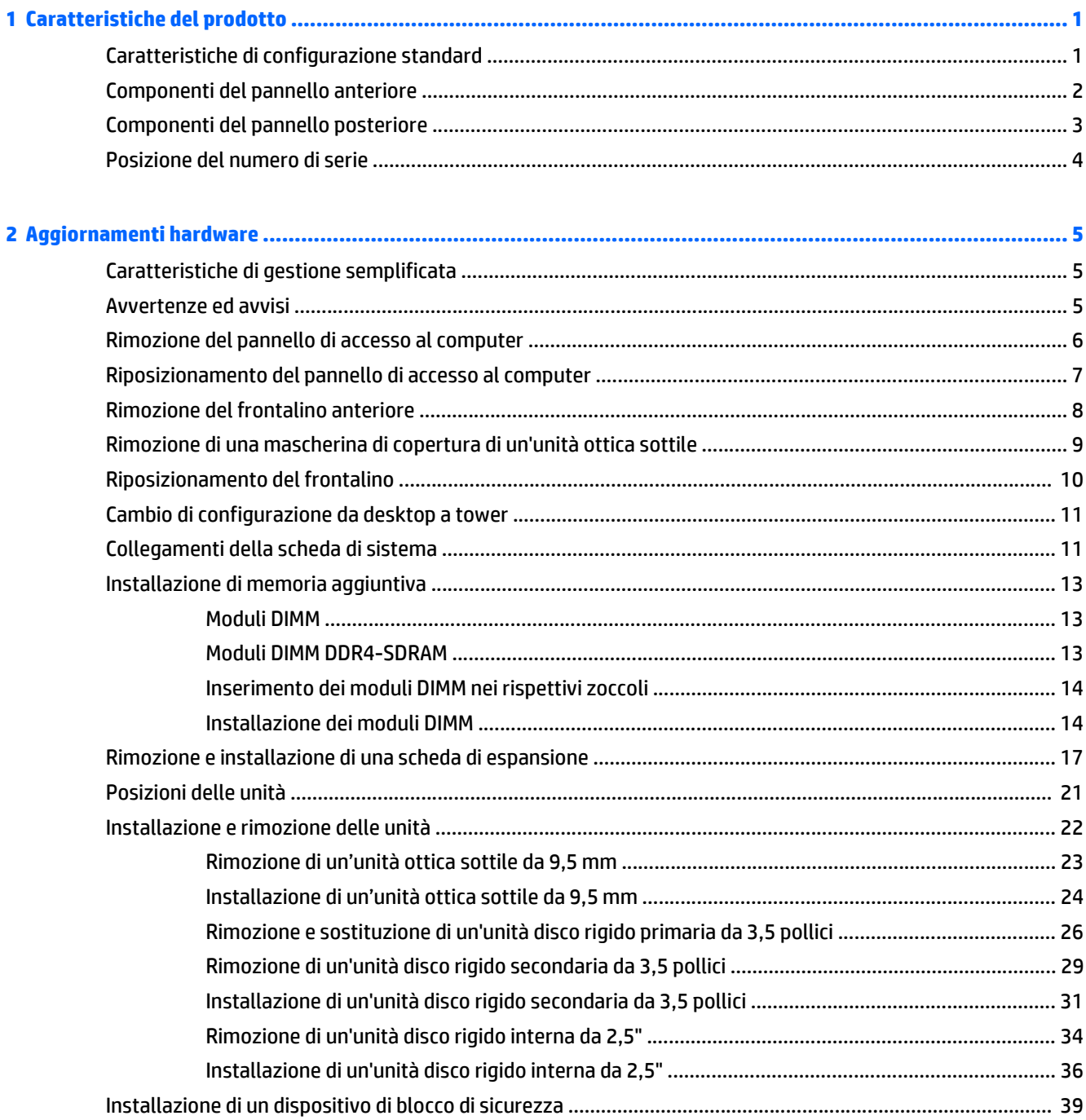

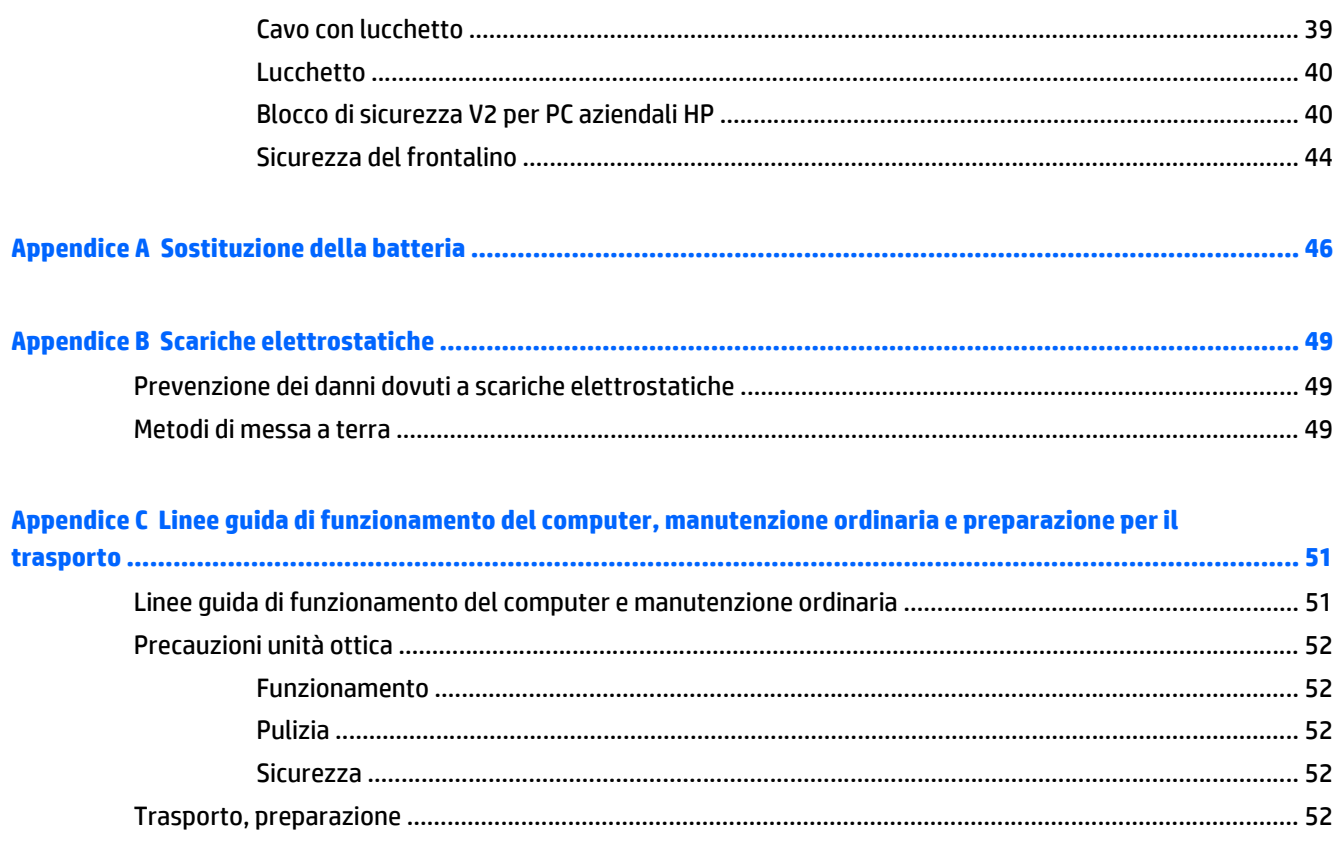

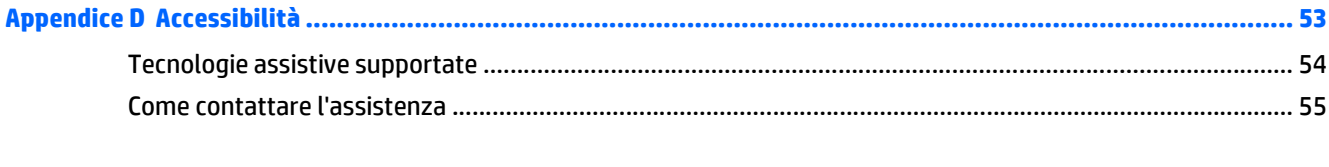

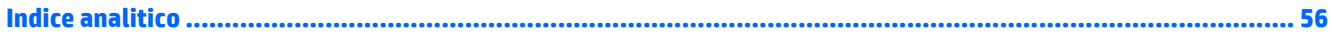

# <span id="page-6-0"></span>**1 Caratteristiche del prodotto**

# **Caratteristiche di configurazione standard**

Le caratteristiche di possono variare a seconda del modello. Per assistenza e maggiori informazioni sull'hardware e software installati sul modello di computer in uso, eseguire l'utility HP Support Assistant.

**W** NOTA: Questo modello di computer può essere utilizzato in modalità tower o in modalità desktop.

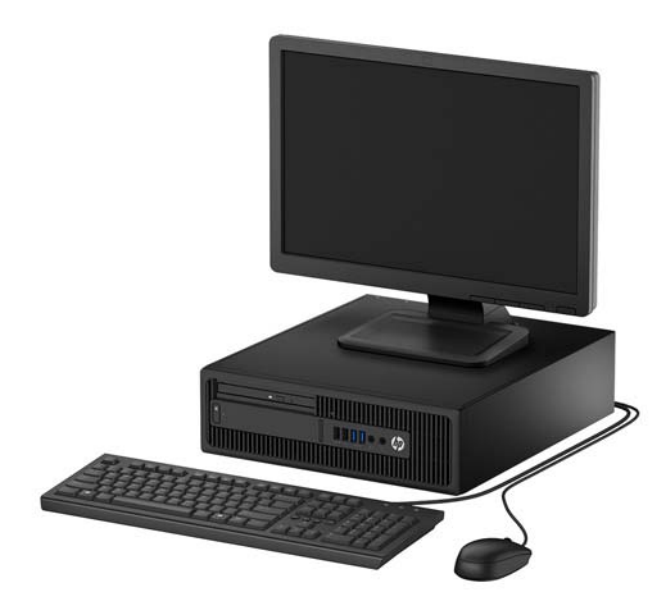

# <span id="page-7-0"></span>**Componenti del pannello anteriore**

La configurazione dell'unità può variare a seconda del modello. Alcuni modelli sono dotati di una mascherina di copertura dell'alloggiamento dell'unità ottica.

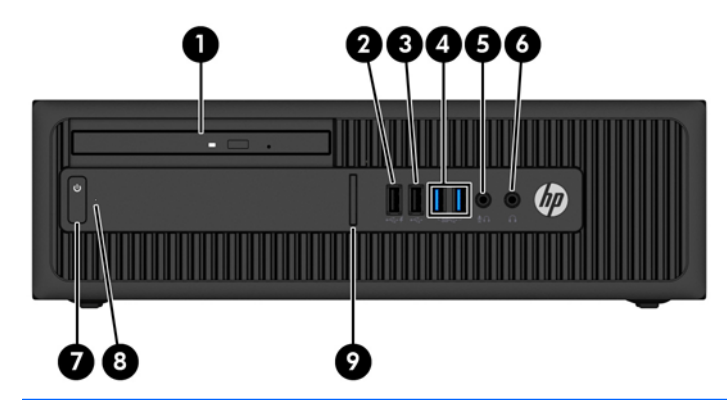

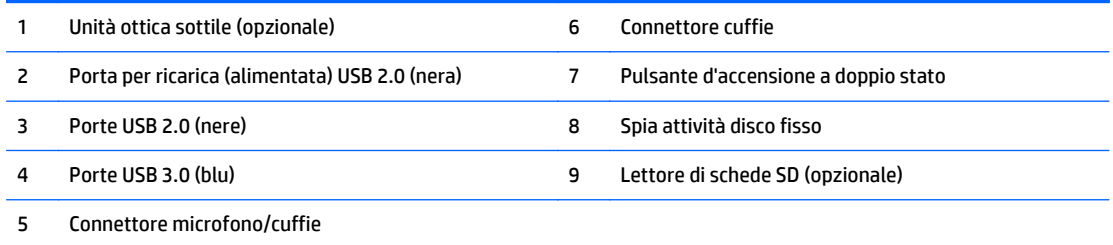

**NOTA:** Quando si collega un dispositivo tramite il connettore microfono/cuffie, si visualizza una finestra di dialogo che richiede se si desidera utilizzare il connettore per un un microfono o per delle cuffie line-in. Per riconfigurare in qualsiasi momento il connettore, fare doppio clic sull'icona Audio Manager sulla barra delle applicazioni di Windows.

**NOTA:** La porta di ricarica USB 2.0 fornisce anche la corrente per caricare dispositivi quali, ad esempio, uno smart phone. La corrente di carica è disponibile ogni volta che il cavo di alimentazione è collegato al sistema, anche quando il sistema è spento.

**NOTA:** La spia di alimentazione è bianca quando il computer è acceso. Se lampeggia in rosso, il computer presenta un problema, che viene indicato da un codice diagnostico. Per interpretare il codice, consultare la *Guida ai servizi e alla manutenzione*.

## <span id="page-8-0"></span>**Componenti del pannello posteriore**

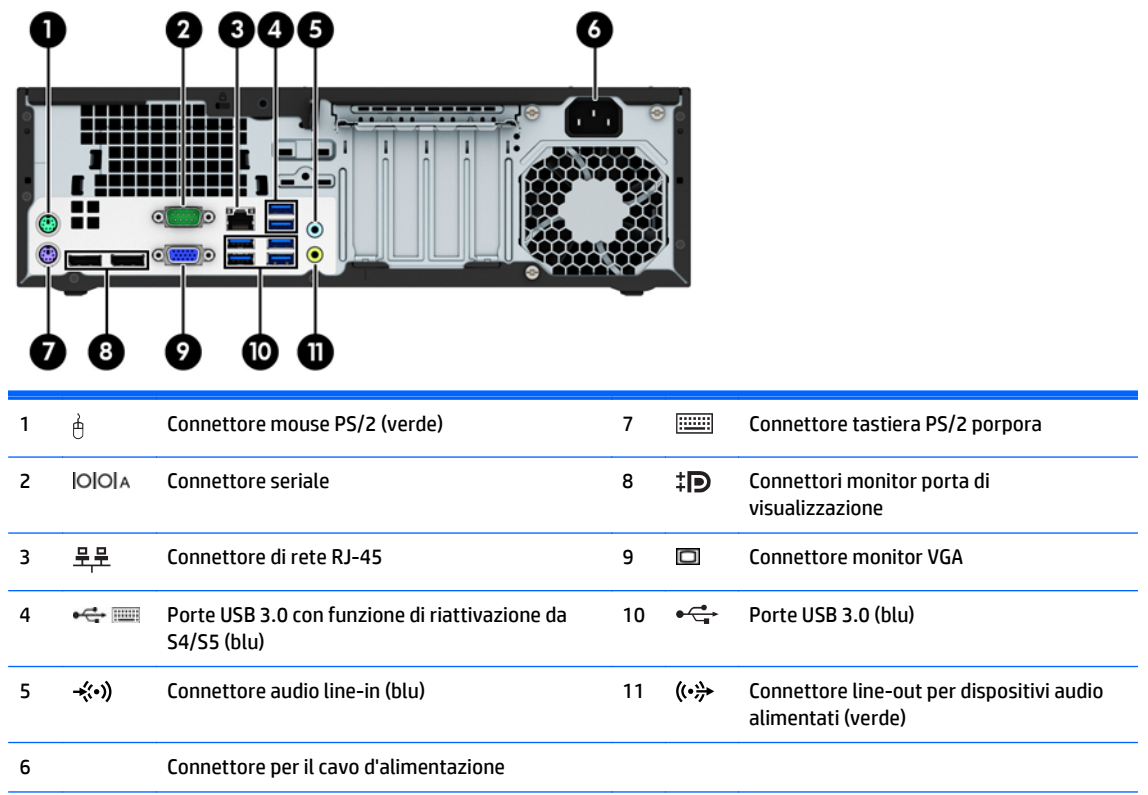

**NOTA:** Una seconda porta seriale opzionale e una porta parallela opzionale possono essere richieste ad HP.

Se si utilizza una tastiera USB, HP consiglia di collegare la tastiera a una delle porte USB 3.0 con funzione riattivazione da S4/ S5. La funzione riattivazione da S4/S5 è supportata anche sui connettori PS/2, se abilitata in F10 Setup del BIOS.

Quando un dispositivo viene collegato tramite il connettore audio line-in blu, viene visualizzata una finestra di dialogo che richiede se utilizzare il connettore per un dispositivo line-in o per un microfono. Per riconfigurare in qualsiasi momento il connettore, fare doppio clic sull'icona Audio Manager sulla barra delle applicazioni di Windows.

Se sono installate delle schede grafiche in uno degli slot della scheda di sistema, i connettori video sulla scheda grafica e sulla scheda di sistema possono essere utilizzati contemporaneamente. Tuttavia, per tale configurazione, solo il display connesso alla scheda grafica discreta visualizzerà i messaggi POST.

La grafica della scheda di sistema può essere disabilitata modificando le configurazioni in Impostazioni del computer.

# <span id="page-9-0"></span>**Posizione del numero di serie**

Ogni computer è dotato di un numero di serie e di un ID prodotto univoci, situati sulla superficie esterna del computer. Tenere questi numeri a portata di mano quando si richiede l'assistenza del servizio clienti.

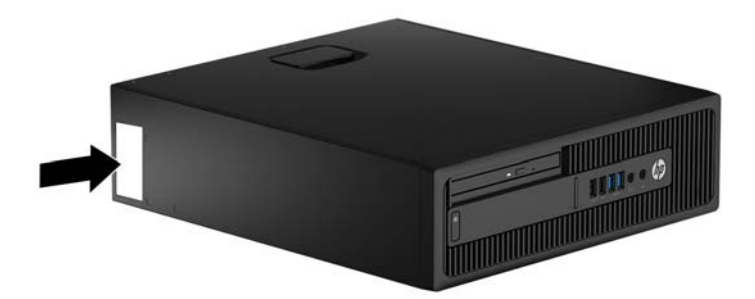

# <span id="page-10-0"></span>**2 Aggiornamenti hardware**

## **Caratteristiche di gestione semplificata**

Il computer è dotato di caratteristiche che ne rendono più facile l'aggiornamento e la manutenzione. Per alcune delle procedure di installazione descritte in questo capitolo è necessario un cacciavite Torx T15 o un cacciavite a lama piatta.

## **Avvertenze ed avvisi**

Prima di eseguire gli aggiornamenti, assicurarsi di leggere attentamente tutte le istruzioni, le precauzioni e gli avvertimenti riportati in questa guida.

**AVVERTENZA!** Per ridurre il rischio di lesioni fisiche dovute a scosse elettriche, superfici surriscaldate o incendi:

Scollegare il cavo di alimentazione dalla presa a muro e lasciare raffreddare i componenti interni del sistema prima di toccarli.

Non collegare i connettori telefonici e per telecomunicazioni alle prese NIC (Network Interface Card, Scheda di interfaccia di rete).

Non rimuovere lo spinotto di terra del cavo di alimentazione. Il collegamento a terra è un requisito fondamentale per la sicurezza.

Il cavo va collegato a una presa con collegamento a terra che deve essere sempre facilmente accessibile.

Per ridurre i rischi di danni alle persone, leggere la *Guida alla sicurezza e al comfort*. come organizzare l'ambiente di lavoro, la postura corretta, norme per la salute e la sicurezza. La guida si trova su Internet all'indirizzo<http://www.hp.com/ergo>.

A **AVVERTENZA!** Contiene componenti sotto tensione e mobili.

Scollegare l'apparecchiatura dalla presa di corrente prima di rimuovere l'involucro.

Ripristinare e fissare l'involucro prima di collegare di nuovo l'apparecchiatura alla presa di corrente.

**ATTENZIONE:** l'elettricità statica può danneggiare i componenti elettrici del computer o delle parti opzionali. Prima di iniziare queste procedure, scaricare tutta l'energia elettrostatica toccando un oggetto metallico dotato di messa a terra. Per ulteriori informazioni, vedere [Scariche elettrostatiche a pagina 49.](#page-54-0)

Quando il computer è collegato a una fonte di alimentazione CA, la scheda di sistema viene sempre alimentata. È necessario scollegare il cavo di alimentazione dalla fonte di alimentazione prima di aprire il computer al fine di impedire danni ai componenti interni.

## <span id="page-11-0"></span>**Rimozione del pannello di accesso al computer**

Per accedere ai componenti interni è necessario rimuovere il pannello di accesso:

- **1.** Rimuovere/sganciare gli eventuali dispositivi di sicurezza che impediscono l'apertura del computer.
- **2.** Rimuovere tutti i supporti rimovibili, quali compact disc o unità flash USB, dal computer.
- **3.** Spegnere il computer tramite il sistema operativo, quindi spegnere tutte le periferiche esterne.
- **4.** Scollegare il cavo di alimentazione dalla relativa presa e tutte le eventuali periferiche esterne.
- **ATTENZIONE:** Indipendentemente dallo stato di accensione, quando il computer è collegato a una presa CA funzionante, la scheda di sistema è sempre alimentata. È necessario scollegare il cavo di alimentazione per evitare danni ai componenti interni del computer.
- **5.** Rimuovere il computer dall'eventuale supporto e adagiarlo su una superficie piana.
- **6.** Tirare verso l'alto la maniglia del pannello di accesso (1), quindi sollevare il pannello dal computer (2).

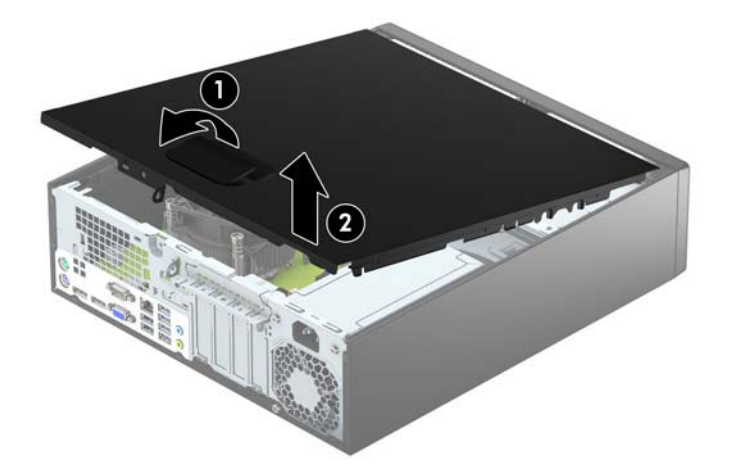

# <span id="page-12-0"></span>**Riposizionamento del pannello di accesso al computer**

Far scorrere le linguette dell'estremità anteriore del pannello di accesso sotto il bordo della parte anteriore del telaio (1), quindi premere l'estremità posteriore del pannello di accesso sul telaio per farlo scattare in posizione (2).

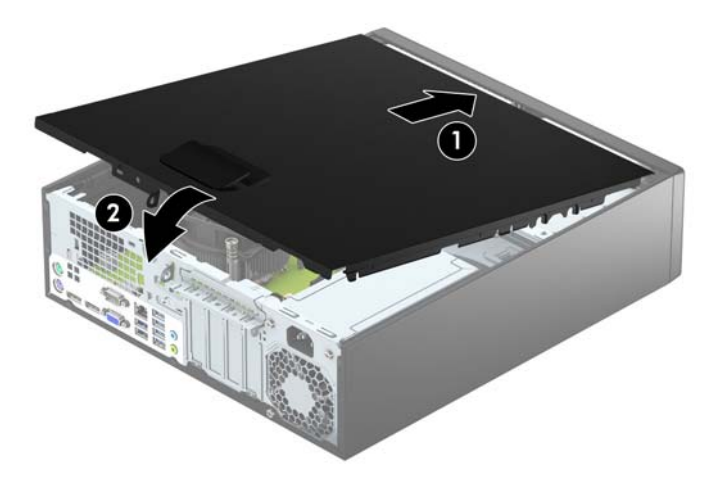

# <span id="page-13-0"></span>**Rimozione del frontalino anteriore**

- **1.** Rimuovere/sganciare gli eventuali dispositivi di sicurezza che impediscono l'apertura del computer.
- **2.** Rimuovere tutti i supporti rimovibili, quali compact disc o unità flash USB, dal computer.
- **3.** Spegnere correttamente il computer dal sistema operativo, quindi spegnere tutte le periferiche esterne.
- **4.** Scollegare il cavo di alimentazione dalla presa di alimentazione e scollegare eventuali periferiche esterne.
- **ATTENZIONE:** Indipendentemente dallo stato di accensione, quando il computer è collegato a una presa CA funzionante la scheda di sistema è sempre alimentata. Scollegare il cavo d'alimentazione onde evitare danni ai componenti interni del computer.
- **5.** Rimuovere il computer dall'eventuale supporto e adagiarlo su una superficie piana.
- **6.** Togliere il pannello di accesso del computer.
- **7.** Sollevare le tre linguette sul lato del frontalino (1), quindi ruotare il frontalino per estrarlo dal telaio (2).

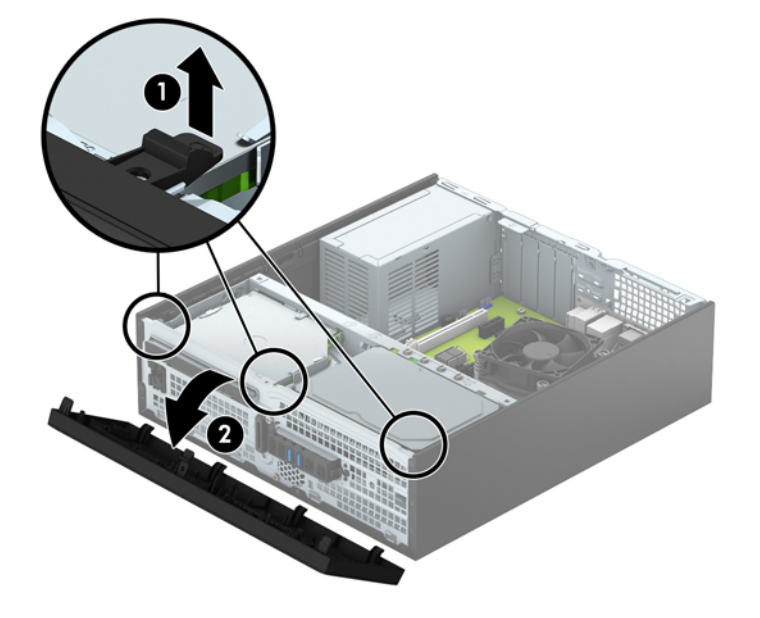

## <span id="page-14-0"></span>**Rimozione di una mascherina di copertura di un'unità ottica sottile**

Alcuni modelli sono dotati di un coperchietto del frontalino che protegge l'alloggiamento di unità ottica sottile. Rimuovere il coperchietto del frontalino prima di installare un'unità ottica. Per rimuovere il coperchietto:

- **1.** Rimuovere il pannello di accesso e il frontalino del computer.
- **2.** Per rimuovere al mascherina di copertura di un'unità ottica sottile, premere verso l'interno le tre linguette di fermo che mantengono in posizione la mascherina di copertura (1), quindi ruotarla rimuovendola dal frontalino (2).

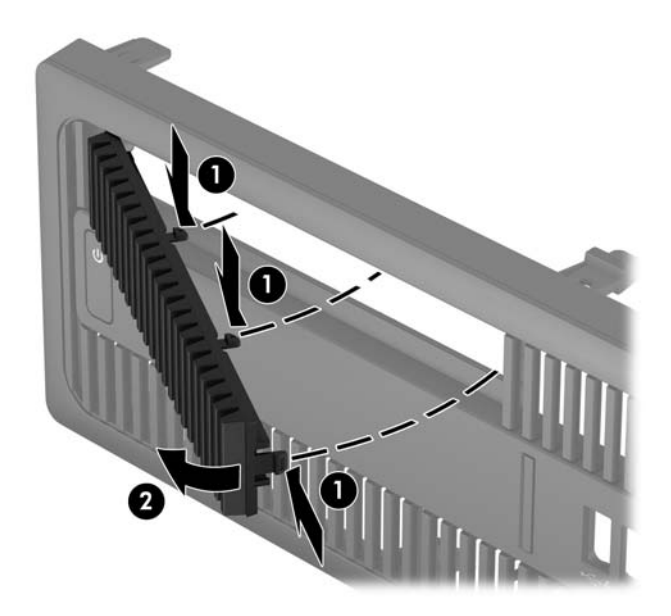

# <span id="page-15-0"></span>**Riposizionamento del frontalino**

Inserire i quattro ganci sul lato inferiore del frontalino nei fori rettangolari sul telaio (1), quindi ruotare il lato superiore del frontalino sul telaio (2) e farlo scattare in posizione.

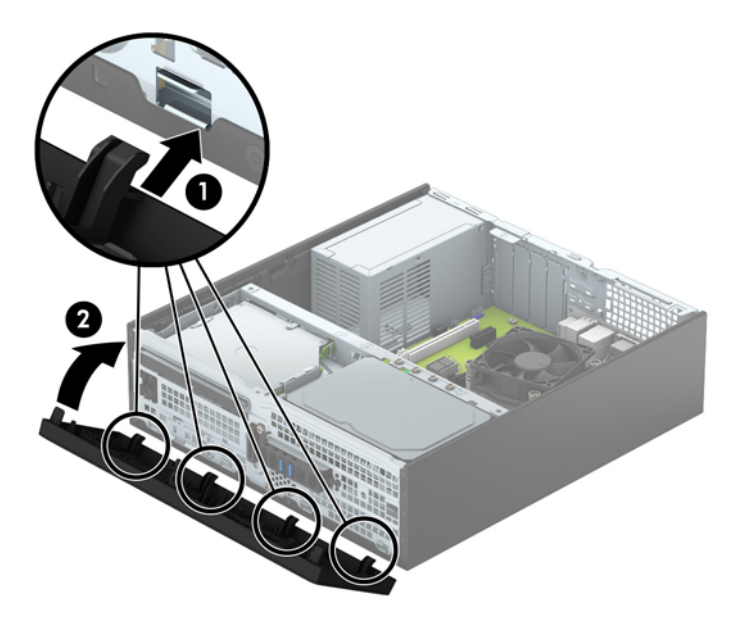

## <span id="page-16-0"></span>**Cambio di configurazione da desktop a tower**

Il computer Small Form Factor può essere utilizzato in configurazione tower con un supporto opzionale acquistabile da HP.

- **1.** Rimuovere/sganciare gli eventuali dispositivi di sicurezza che impediscono l'apertura del computer.
- **2.** Rimuovere tutti i supporti rimovibili, quali compact disc o unità flash USB, dal computer.
- **3.** Spegnere correttamente il computer dal sistema operativo, quindi spegnere tutte le periferiche esterne.
- **4.** Scollegare il cavo di alimentazione dalla presa di alimentazione e scollegare eventuali periferiche esterne.
- **ATTENZIONE:** Indipendentemente dallo stato di accensione, quando il computer è collegato a una presa CA funzionante la scheda di sistema è sempre alimentata. Scollegare il cavo d'alimentazione onde evitare danni ai componenti interni del computer.
- **5.** Orientare il computer con il lato destro rivolto verso il basso e collocarlo nel supporto opzionale.

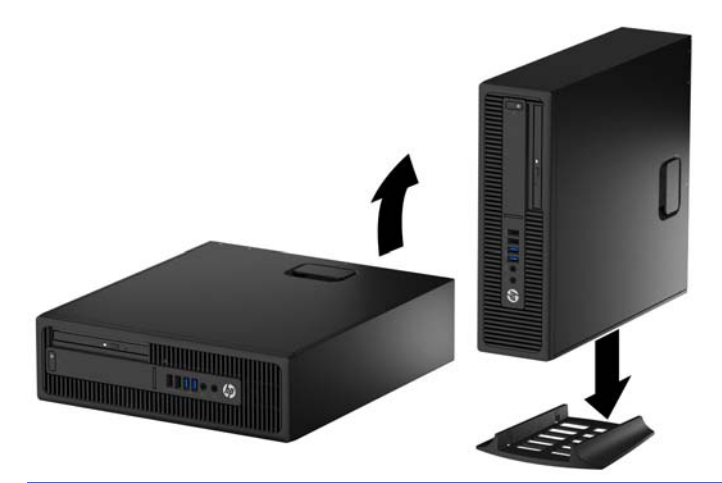

- **X NOTA:** Per rendere stabile il computer in orientamento tower, HP consiglia di utilizzare l'apposita base per tower opzionale.
- **6.** Ricollegare il cavo di alimentazione ed eventuali dispositivi esterni, quindi accendere il computer.
	- **W** NOTA: Verificare che ci sia uno spazio di almeno 10.2 cm circa attorno a tutti i lati del computer.
- **7.** Bloccare gli eventuali dispositivi di sicurezza sganciati durante la rimozione del pannello di accesso.

## **Collegamenti della scheda di sistema**

Per identificare i connettori della scheda di sistema, fare riferimento all'illustrazione e alla tabella riportate di seguito.

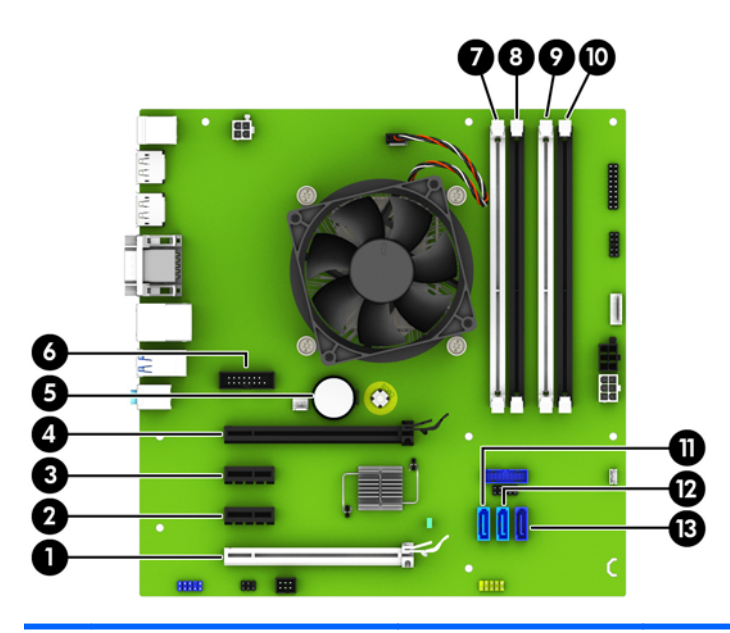

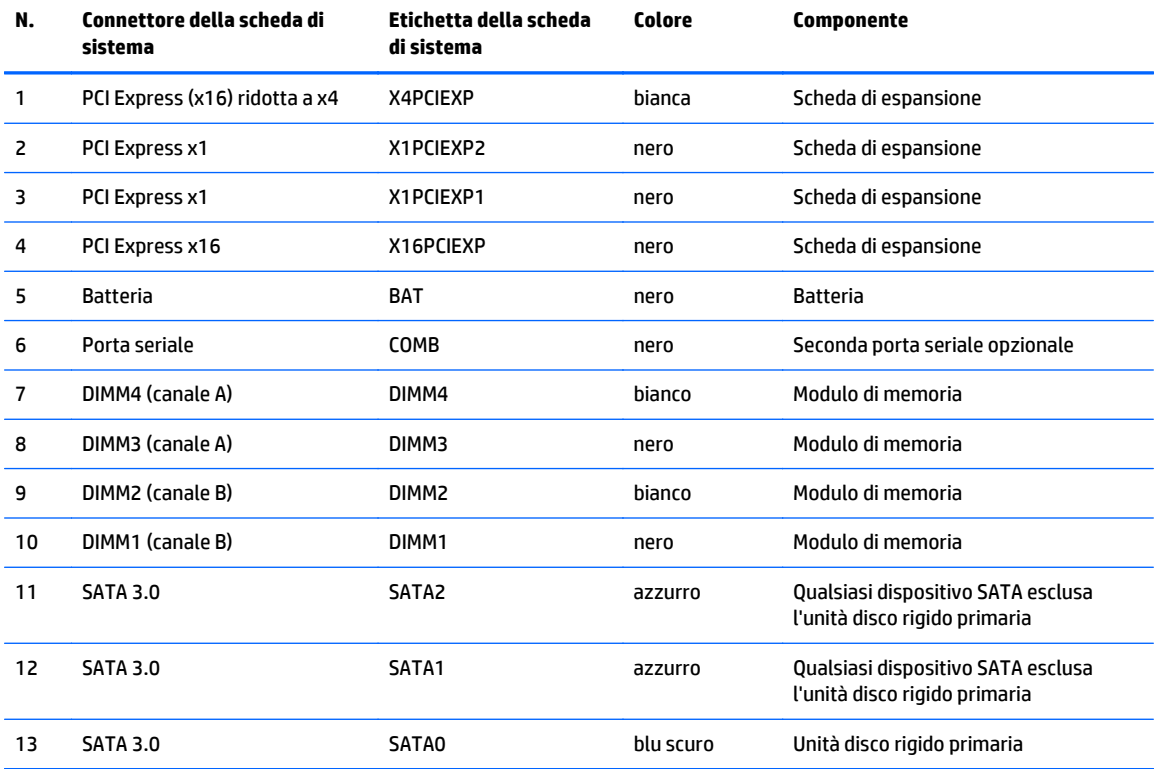

# <span id="page-18-0"></span>**Installazione di memoria aggiuntiva**

Il computer è dotato di moduli di memoria (DIMM) DDR4-SDRAM.

#### **Moduli DIMM**

Gli zoccoli per la memoria sulla scheda di sistema possono contenere fino a quattro DIMM basati su standard industriali. Questi zoccoli di memoria contengono almeno un modulo di memoria DIMM preinstallato. Per ottenere il massimo supporto di memoria è possibile installare nella scheda di sistema fino a 64 GB di memoria configurata in modalità dual channel ad alte prestazioni.

### **Moduli DIMM DDR4-SDRAM**

Per il corretto funzionamento del sistema, i moduli DIMM devono essere:

- Di standard industriale a 288 pin
- Senza buffer non ECC, compatibili con PC4-17000 DDR4-2133 MHz
- DIMM DDR4-SDRAM da 1,2 volt

I moduli DIMM devono inoltre:

- Supportare la latenza CAS 15 DDR4 a 2133 MHz (tempi 15-15-15)
- Contenere le informazioni JEDEC SPD obbligatorie

Inoltre, il computer supporta:

- Tecnologie di memoria non ECC da 512 Mbit, 1 Gbit e 2 Gbit
- DIMM a disposizione singola e doppia
- DIMM costruiti con dispositivi DDR x8 and x16; I DIMM costruiti con x4 SDRAM non sono supportati

**<sup>2</sup> NOTA:** Il sistema non funzionerà in modo corretto se si installano moduli DIMM non supportati.

## <span id="page-19-0"></span>**Inserimento dei moduli DIMM nei rispettivi zoccoli**

Sulla scheda di sistema sono disponibili quattro zoccoli per moduli DIMM, due per canale, denominati DIMM1, DIMM2, DIMM3 e DIMM4. Gli zoccoli DIMM1 e DIMM2 funzionano nel canale di memoria B. Gli zoccoli DIMM3 e DIMM4 funzionano nel canale di memoria A.

Il sistema funzionerà automaticamente in modalità single channel, dual channel o flessibile, a seconda di come sono installati i moduli DIMM.

**X NOTA:** Le configurazione di memoria con canale singolo e doppio canale non bilanciato causerà una riduzione delle prestazioni grafiche.

- Il sistema funzionerà in modalità single channel se gli zoccoli DIMM sono inseriti soltanto in un canale.
- Il sistema funzionerà in modalità dual channel con prestazioni elevate se la capacità di memoria totale dei moduli DIMM sul Canale A è pari alla capacità di memoria totale dei moduli sul Canale B. La tecnologia e la larghezza della periferica possono variare da un canale all'altro. Ad esempio, se il Canale A è popolato con due moduli DIMM da 1 GB e il Canale B con un modulo DIMM da 2 GB, il sistema funzionerà in modalità dual channel.
- Il sistema funzionerà in modalità flex se la capacità di memoria totale dei moduli DIMM sul Canale A non è pari alla capacità di memoria totale dei moduli sul Canale B. In modalità flex, il canale popolato con la quantità di memoria inferiore descrive la quantità di memoria totale assegnata alla modalità dual channel, mentre la parte rimanente viene assegnata alla modalità single channel. Per una velocità ottimale, è necessario bilanciare i canali in modo che la quantità maggiore di memoria sia suddivisa tra i due canali. Se un canale dispone di una quantità di memoria superiore all'altro, la quantità superiore dovrà essere assegnata al Canale A. Ad esempio, se si popolano gli zoccoli con un modulo DIMM da 2 GB e tre moduli DIMM da 1 GB, il Canale A dovrà essere popolato con il modulo DIMM da 2 GB e un modulo DIMM da 1 GB, mentre il Canale B dovrà essere popolato con gli altri due moduli DIMM da 1 GB. Con questa configurazione, 4 GB operano in modalità dual channel e 1 GB operano in modalità single channel.
- In qualsiasi modalità, la velocità operativa massima è determinata dal modulo DIMM più lento del sistema.

#### **Installazione dei moduli DIMM**

**ATTENZIONE:** Prima di aggiungere o rimuovere moduli di memoria, è necessario scollegare il cavo di alimentazione e attendere circa 30 secondi per scaricare l'eventuale tensione residua. Indipendentemente dallo stato di accensione, quando il computer è collegato a una presa CA funzionante, i moduli di memoria sono sempre alimentati. L'aggiunta o la rimozione dei moduli di memoria quando il sistema è alimentato può causare danni irreparabili ai moduli di memoria o alla scheda di sistema.

Gli zoccoli dei moduli di memoria presentano dei contatti di metallo placcati in oro. Quando si esegue l'aggiornamento della memoria, è importante utilizzare i moduli di memoria con i contatti in metallo placcati in oro per impedire la corrosione e/o l'ossidazione risultante dal contatto di metalli non compatibili tra loro.

L'elettricità statica può danneggiare i componenti elettronici del computer o le schede opzionali. Prima di iniziare queste procedure, scaricare tutta l'energia elettrostatica toccando un oggetto metallico dotato di messa a terra. Per ulteriori informazioni, consultare il sito [Scariche elettrostatiche a pagina 49.](#page-54-0)

Non toccare nessuno dei contatti quando si maneggia un modulo di memoria per evitare di danneggiarlo.

- **1.** Rimuovere/sganciare gli eventuali dispositivi di sicurezza che impediscono l'apertura del computer.
- **2.** Rimuovere tutti i supporti rimovibili, quali compact disc o unità flash USB, dal computer.
- **3.** Spegnere il computer tramite il sistema operativo, quindi spegnere tutte le periferiche esterne.
- **4.** Scollegare il cavo di alimentazione dalla relativa presa e tutte le eventuali periferiche esterne.
	- **ATTENZIONE:** Prima di aggiungere o rimuovere moduli di memoria, è necessario scollegare il cavo di alimentazione e attendere circa 30 secondi per scaricare l'eventuale tensione residua. Indipendentemente dallo stato di accensione, quando il computer è collegato a una presa CA funzionante, i moduli di memoria sono sempre alimentati. L'aggiunta o la rimozione dei moduli di memoria quando il sistema è alimentato può causare danni irreparabili ai moduli di memoria o alla scheda di sistema.
- **5.** Rimuovere il computer dall'eventuale supporto.
- **6.** Togliere il pannello di accesso del computer.
- **AVVERTENZA!** Per ridurre il rischio di lesioni fisiche dovute a superfici surriscaldate, lasciare raffreddare i componenti interni del sistema prima di toccarli.
- **7.** Aprire entrambi i fermi dello zoccolo del modulo di memoria (1) e inserirvi il modulo (2).

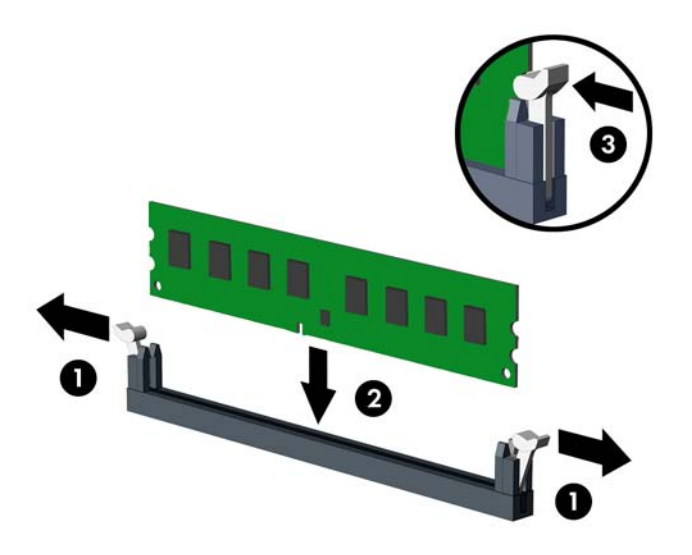

**MOTA:** Un modulo di memoria ha soltanto un verso di inserimento. la tacca del modulo deve combaciare con la sporgenza dello zoccolo.

Inserire gli zoccoli DIMM neri prima di quelli bianchi.

Per prestazioni ottimali, popolare gli zoccoli in modo che la capacità di memoria sia suddivisa uniformemente tra il Canale A e il Canale B. Per ulteriori informazioni, consultare [Inserimento dei moduli](#page-19-0) [DIMM nei rispettivi zoccoli a pagina 14](#page-19-0).

- **8.** Spingere il modulo nello zoccolo, assicurandosi che esso sia completamente inserito e posizionato correttamente. Assicurarsi che i fermi siano nella posizione di chiusura (3).
- **9.** Ripetere i passaggi 7 e 8 per ogni modulo aggiuntivo da installare.
- **10.** Rimettere in posizione il pannello di accesso al computer.
- **11.** Riposizionare il computer sull'eventuale supporto.
- **12.** Ricollegare il cavo di alimentazione ed eventuali dispositivi esterni, quindi accendere il computer.
- **13.** Bloccare gli eventuali dispositivi di sicurezza sganciati durante la rimozione del pannello di accesso.

Il computer dovrebbe riconoscere automaticamente la memoria aggiuntiva la volta successiva in cui si accende il computer.

## <span id="page-22-0"></span>**Rimozione e installazione di una scheda di espansione**

Nel computer sono disponibili due socket di espansione PCI Express x1, un socket di espansione PCI Express x16, e un socket di espansione PCI Express x16 con riduzione a socket x4.

**WALEX INCOREGIST IS SOCKET PCI Express supportano solo schede di espansione a basso profilo.** 

Nel socket PCI Express x16 è possibile installare una scheda di espansione PCI Express x1, x4, x8 o x16.

Per le configurazioni con doppia scheda grafica, la prima delle due (principale) deve essere installata nel socket PCI Express x16 SENZA riduzione a x4.

Per rimuovere, sostituire o aggiungere una scheda di espansione, seguire le istruzioni riportate di seguito:

- **1.** Rimuovere/sganciare gli eventuali dispositivi di sicurezza che impediscono l'apertura del computer.
- **2.** Rimuovere tutti i supporti rimovibili, quali compact disc o unità flash USB, dal computer.
- **3.** Spegnere il computer tramite il sistema operativo, quindi spegnere tutte le periferiche esterne.
- **4.** Scollegare il cavo di alimentazione dalla relativa presa e tutte le eventuali periferiche esterne.
- **ATTENZIONE:** Indipendentemente dallo stato di accensione, quando il computer è collegato a una presa CA funzionante, la scheda di sistema è sempre alimentata. È necessario scollegare il cavo di alimentazione per evitare danni ai componenti interni del computer.
- **5.** Rimuovere il computer dall'eventuale supporto.
- **6.** Togliere il pannello di accesso del computer.
- **7.** Individuare lo zoccolo di espansione vuoto corretto sulla scheda di sistema e lo slot di espansione corrispondente sul retro dello chassis del computer.
- **8.** Rilasciare la levetta di fermo dei coperchi dello slot sollevando la linguetta sulla levetta e ruotandola in posizione aperta.

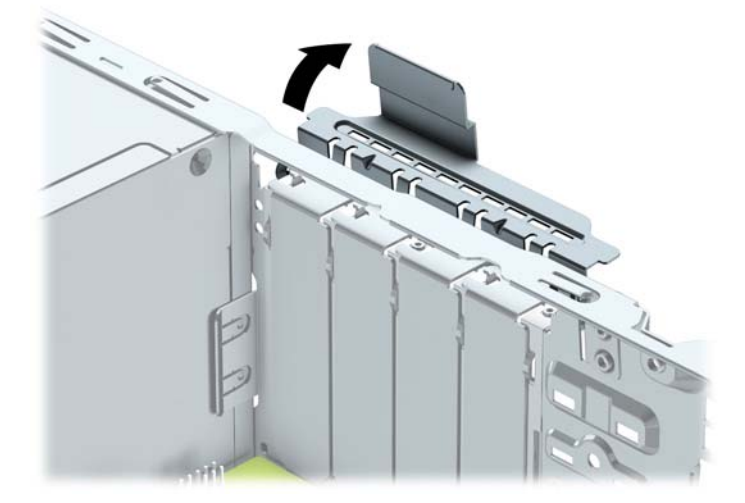

**9.** Prima di installare una scheda di espansione, rimuovere il coperchietto dello slot di espansione o la scheda di espansione esistente.

- **W NOTA:** Prima di rimuovere una scheda di espansione installata, scollegare tutti i cavi ad essa eventualmente collegati.
	- **a.** Per installare una scheda di espansione in uno zoccolo vuoto, togliere prima il coperchietto dello slot di espansione appropriato sul retro dello chassis. Estrarre il coperchietto dello slot dall'interno dello chassis.

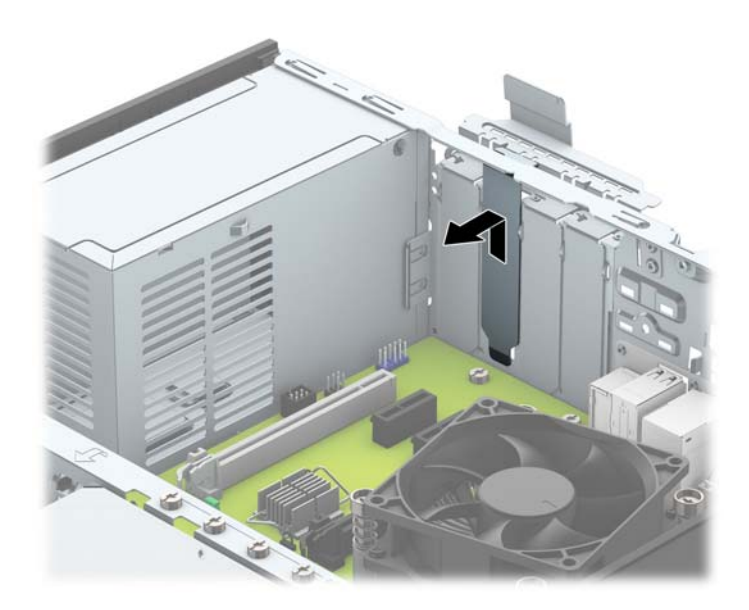

**b.** Per disinstallare una scheda PCI Express x1, afferrarla da entrambe le estremità e farla oscillare delicatamente avanti e indietro fino a liberare i connettori dallo zoccolo. Rimuovere la scheda dallo zoccolo (1) tirandola verso l'alto e dallo chassis estraendola dalla relativa struttura (2). Fare attenzione a non strisciare la scheda contro gli altri componenti.

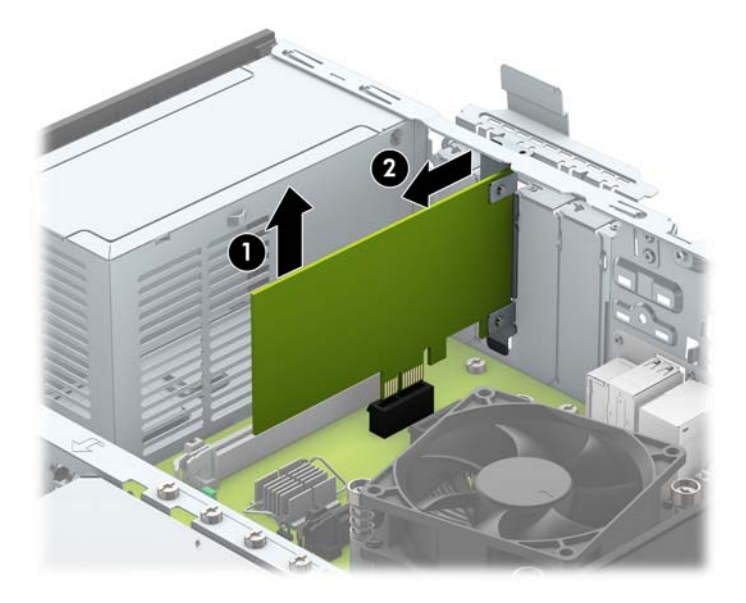

**c.** Per togliere una scheda PCI Express x16, estrarre dalla scheda il braccio di fermo sul retro dello zoccolo di espansione e far oscillare delicatamente la scheda avanti e indietro, in modo da liberare i connettori dallo zoccolo. Rimuovere la scheda dallo zoccolo tirandola verso l'alto e dallo chassis estraendola dalla relativa struttura. Fare attenzione a non strisciare la scheda contro gli altri componenti.

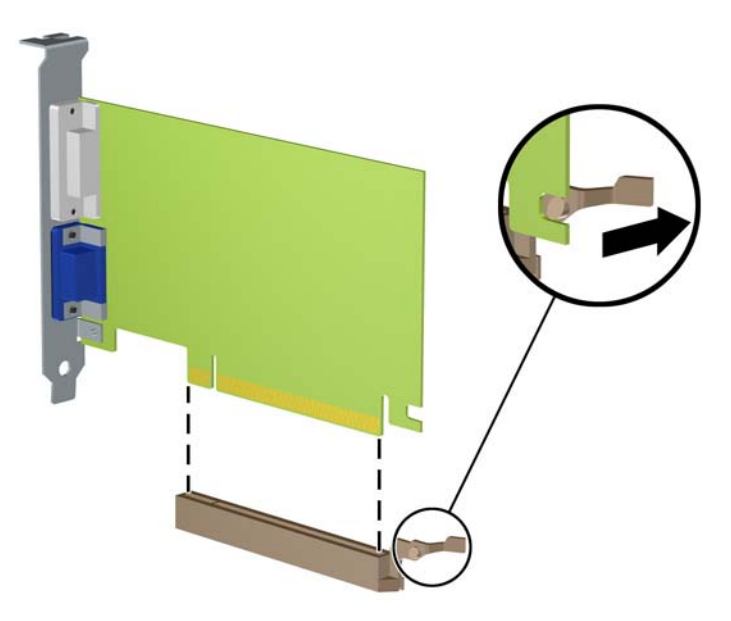

- **10.** Conservare la scheda rimossa in un contenitore antistatico.
- **11.** Se non si sta installando una nuova scheda di espansione, installare l'apposito coperchietto per chiudere lo slot aperto.
	- **ATTENZIONE:** Dopo aver rimosso una scheda di espansione, è necessario sostituirla con una nuova scheda o con un coperchietto dello slot di espansione per il raffreddamento appropriato dei componenti interni durante il funzionamento.

**12.** Per installare una nuova scheda di espansione, tenere la scheda esattamente sopra lo zoccolo di espansione della scheda di sistema, quindi spostarla verso il retro dello chassis (1) in modo che la staffa della scheda risulti allineata con lo slot aperto sul retro dello chassis. Spingere la scheda verso il basso nello zoccolo di espansione della scheda di sistema (2).

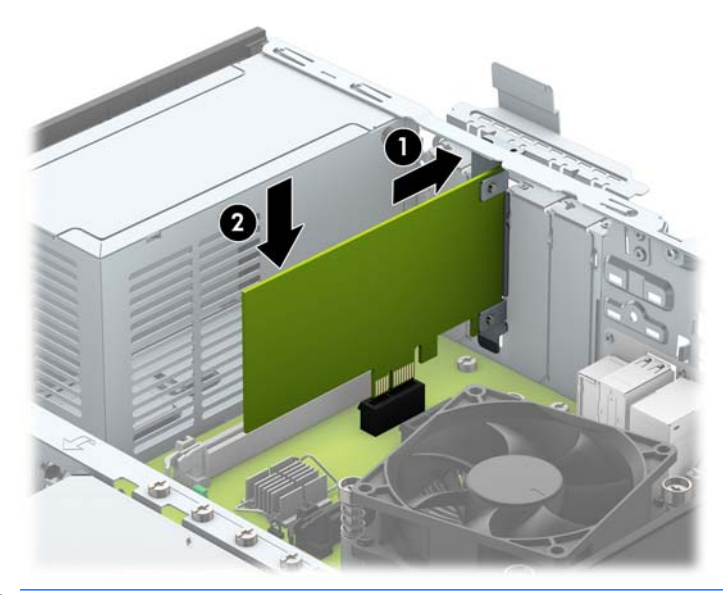

- **W** NOTA: quando si installa una scheda di espansione, spingere fermamente la scheda in modo che l'intero connettore si inserisca correttamente nel socket della scheda di espansione.
- **13.** Ruotare all'indietro il dispositivo di fermo del coperchietto dello slot per fissare la scheda.

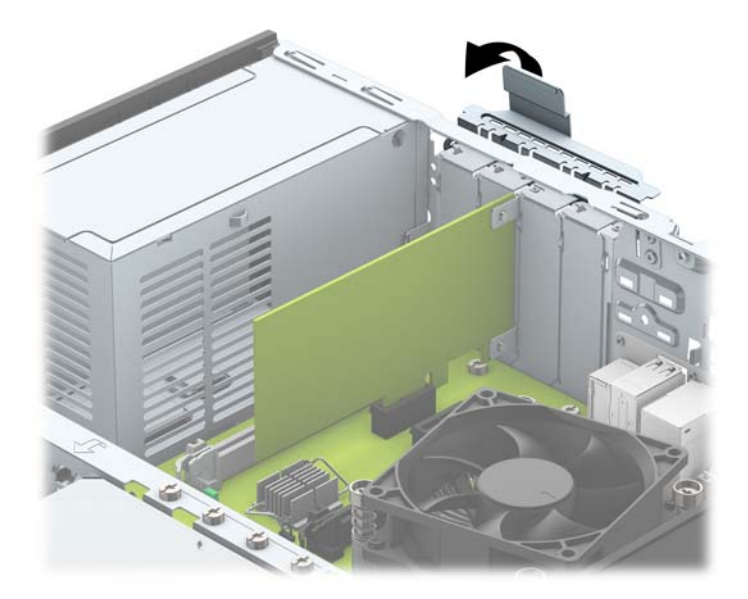

- **14.** Collegare i cavi esterni alla scheda installata, se necessario. Collegare i cavi interni alla scheda di sistema, se necessario.
- **15.** Riposizionare il pannello di accesso al computer.
- **16.** Riposizionare il computer sull'eventuale supporto.
- **17.** Ricollegare il cavo di alimentazione ed eventuali dispositivi esterni, quindi accendere il computer.
- <span id="page-26-0"></span>**18.** Bloccare gli eventuali dispositivi di sicurezza sganciati durante la rimozione del pannello di accesso.
- **19.** Riconfigurare il computer se necessario.

# **Posizioni delle unità**

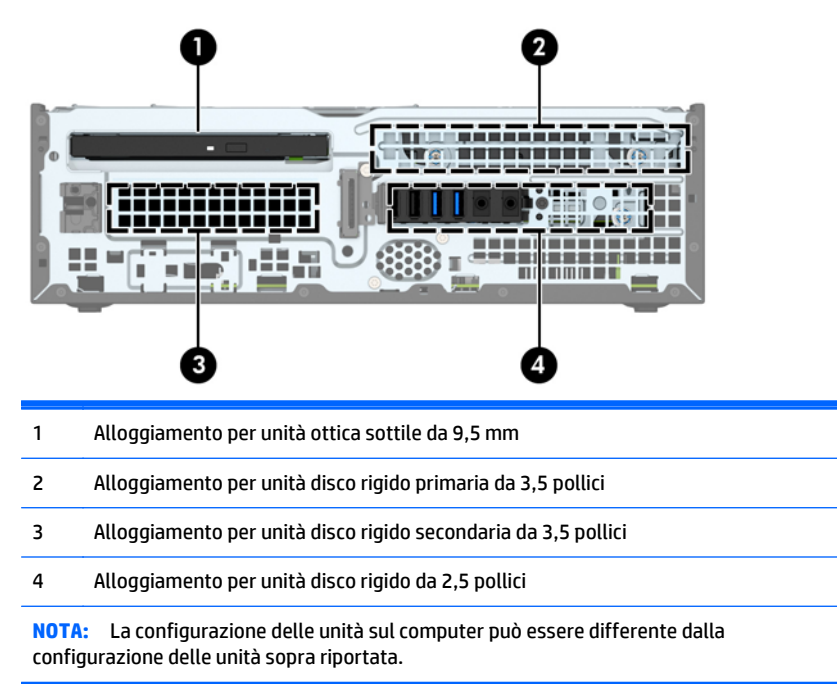

Per verificare il tipo e le dimensioni della capacità delle periferiche di memorizzazione installate sul computer, eseguire Computer Setup.

# <span id="page-27-0"></span>**Installazione e rimozione delle unità**

Durante l'installazione delle unità, attenersi alle seguenti linee guida:

- L'unità disco rigido Serial ATA (SATA) primaria deve essere collegata al connettore SATA primario di colore blu scuro, posto sulla scheda di sistema e denominato SATA0.
- Collegare unità disco rigido secondarie e unità ottiche a uno qualsiasi dei connettori azzurri SATA sulla scheda di sistema (denominati SATA1 e SATA2).
- HP fornisce viti di montaggio aggiuntive 6-32 per l'unità disco rigido installate nella parte superiore del telaio unità (1) per l'installazione di un'unità disco rigido nell'alloggiamento per unità disco rigido secondaria da 3,5 pollici. Se si sostituisce un'unità disco rigido, rimuovere le viti di montaggio dall'unità precedente e usarle per installare quella nuova.

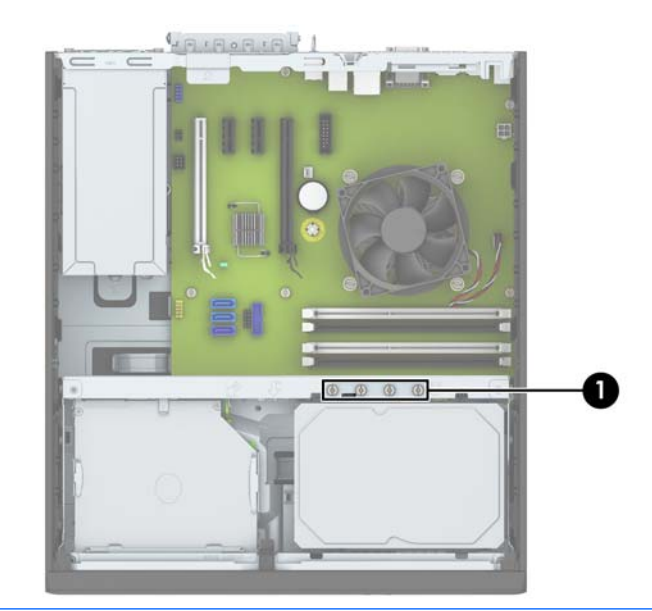

**X NOTA:** È inoltre possibile utilizzare una delle viti di montaggio aggiuntive per fissare il frontalino (vedere [Sicurezza del frontalino a pagina 44](#page-49-0) per ulteriori informazioni).

**ATTENZIONE:** Per evitare la perdita di lavoro e danni al computer o all'unità:

Se si sta inserendo o rimuovendo un'unità, arrestare il sistema operativo, spegnere il computer e scollegare il cavo di alimentazione. Non rimuovere un'unità mentre il computer è acceso o in modalità standby.

Prima di maneggiare un'unità, scaricare tutta l'energia elettrostatica toccando un oggetto metallico dotato di messa a terra. Durante la manipolazione di un'unità, evitare di toccare il connettore. Per ulteriori informazioni su come impedire danni elettrostatici, consultare [Scariche elettrostatiche a pagina 49.](#page-54-0)

Maneggiare un'unità con cura; non lasciarla cadere.

Non utilizzare forza eccessiva durante l'inserimento di un'unità.

Evitare di esporre un'unità disco rigido a liquidi, temperature estreme o prodotti con campi magnetici, quali monitor o altoparlanti.

In caso di trasporto, riporre l'unità in una busta imbottita con bolle d'aria o in altro imballaggio adeguatamente protetto, applicando l'etichetta "FRAGILE: maneggiare con cura".

## <span id="page-28-0"></span>**Rimozione di un'unità ottica sottile da 9,5 mm**

**ATTENZIONE:** Prima di togliere l'unità dal computer estrarre tutti i supporti rimovibili.

- **1.** Rimuovere/sganciare gli eventuali dispositivi di sicurezza che impediscono l'apertura del computer.
- **2.** Rimuovere tutti i supporti rimovibili, quali compact disc o unità flash USB, dal computer.
- **3.** Spegnere correttamente il computer dal sistema operativo, quindi spegnere tutte le periferiche esterne.
- **4.** Scollegare il cavo di alimentazione dalla presa di alimentazione e scollegare eventuali periferiche esterne.
- **ATTENZIONE:** Indipendentemente dallo stato di accensione, quando il computer è collegato a una presa CA funzionante la scheda di sistema è sempre alimentata. Scollegare il cavo d'alimentazione onde evitare danni ai componenti interni del computer.
- **5.** Rimuovere il computer dall'eventuale supporto.
- **6.** Rimuovere il pannello di accesso al computer.
- **7.** Scollegare il cavo di alimentazione (1) e il cavo dati (2) dal retro dell'unità ottica, spingere la levetta verde di rilascio posta sul lato posteriore destro dell'unità verso il centro della stessa (3), quindi far scorrere l'unità in avanti per estrarla dall'alloggiamento attraverso il frontalino (4).
- **ATTENZIONE:** Per scollegare i cavi agire su linguette o connettori anziché sui cavi stessi, per evitare di danneggiarli.

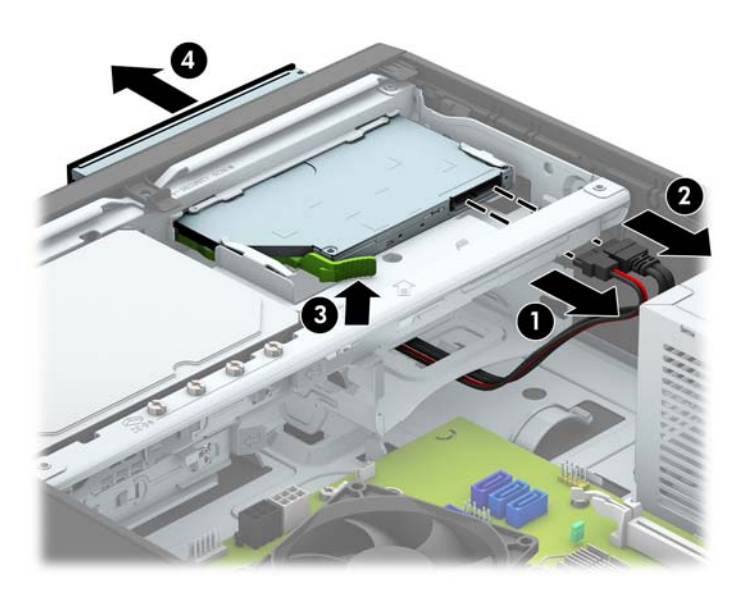

## <span id="page-29-0"></span>**Installazione di un'unità ottica sottile da 9,5 mm**

- **1.** Rimuovere/sganciare gli eventuali dispositivi di sicurezza che impediscono l'apertura del computer.
- **2.** Rimuovere tutti i supporti rimovibili, quali compact disc o unità flash USB, dal computer.
- **3.** Spegnere correttamente il computer dal sistema operativo, quindi spegnere tutte le periferiche esterne.
- **4.** Scollegare il cavo di alimentazione dalla presa di alimentazione e scollegare eventuali periferiche esterne.
- **ATTENZIONE:** Indipendentemente dallo stato di accensione, quando il computer è collegato a una presa CA funzionante la scheda di sistema è sempre alimentata. Scollegare il cavo d'alimentazione onde evitare danni ai componenti interni del computer.
- **5.** Rimuovere il computer dall'eventuale supporto.
- **6.** Togliere il pannello di accesso del computer.
- **7.** Se si installa un'unità in un alloggiamento protetto da un coperchietto, rimuovere il frontalino quindi rimuovere il coperchietto. Vedere [Rimozione di una mascherina di copertura di un'unità ottica sottile](#page-14-0) [a pagina 9](#page-14-0) per ulteriori informazioni.
- **8.** Allineare il piccolo perno sulla levetta di rilascio con il piccolo foro situato sul lato dell'unità, quindi premere fermamente la levetta sull'unità.

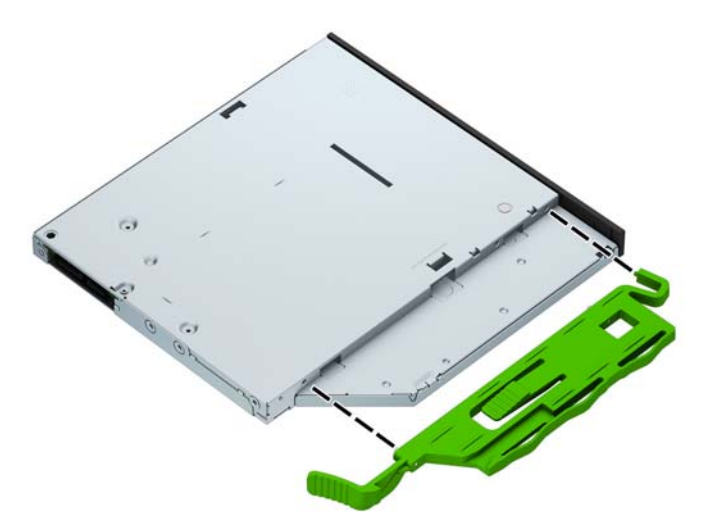

**9.** Far scorrere l'unità ottica nell'alloggiamento attraverso la parte anteriore del telaio, in modo che si blocchi in posizione (1), quindi collegare il cavo di alimentazione (2) e il cavo dati (3) alla parte posteriore dell'unità.

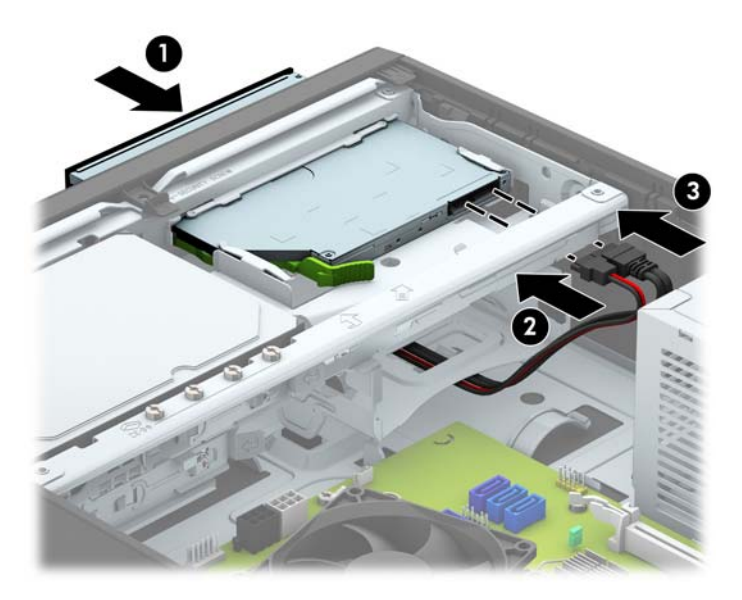

- **10.** Collegare l'altra estremità del cavo dati al connettore SATA azzurro sulla scheda di sistema.
- **W** NOTA: Per un'illustrazione dei connettori dell'unità della scheda di sistema, fare riferimento a [Collegamenti della scheda di sistema a pagina 11.](#page-16-0)
- **11.** Se è stato rimosso, riposizionare il frontalino.
- **12.** Rimontare il pannello di accesso al computer.
- **13.** Riposizionare il computer sull'eventuale supporto.
- **14.** Ricollegare il cavo di alimentazione ed eventuali dispositivi esterni, quindi accendere il computer.
- **15.** Bloccare gli eventuali dispositivi di sicurezza sganciati durante la rimozione del pannello di accesso.

## <span id="page-31-0"></span>**Rimozione e sostituzione di un'unità disco rigido primaria da 3,5 pollici**

- **X NOTA:** Verificare di aver effettuato un backup dei dati presenti sulla vecchia unità disco rigido prima di smontarla, in modo da poterli trasferire su quella nuova.
	- **1.** Rimuovere/sganciare gli eventuali dispositivi di sicurezza che impediscono l'apertura del computer.
	- **2.** Rimuovere tutti i supporti rimovibili, quali compact disc o unità flash USB, dal computer.
	- **3.** Spegnere il computer tramite il sistema operativo, quindi spegnere tutte le periferiche esterne.
	- **4.** Scollegare il cavo di alimentazione dalla relativa presa e tutte le eventuali periferiche esterne.
	- **ATTENZIONE:** Indipendentemente dallo stato di accensione, quando il computer è collegato a una presa CA funzionante, la scheda di sistema è sempre alimentata. È necessario scollegare il cavo di alimentazione per evitare danni ai componenti interni del computer.
	- **5.** Rimuovere il computer dall'eventuale supporto.
	- **6.** Togliere il pannello di accesso del computer.
	- **7.** Scollegare il cavo di alimentazione (1) e il cavo dati (2) dal retro dell'unità disco rigido.

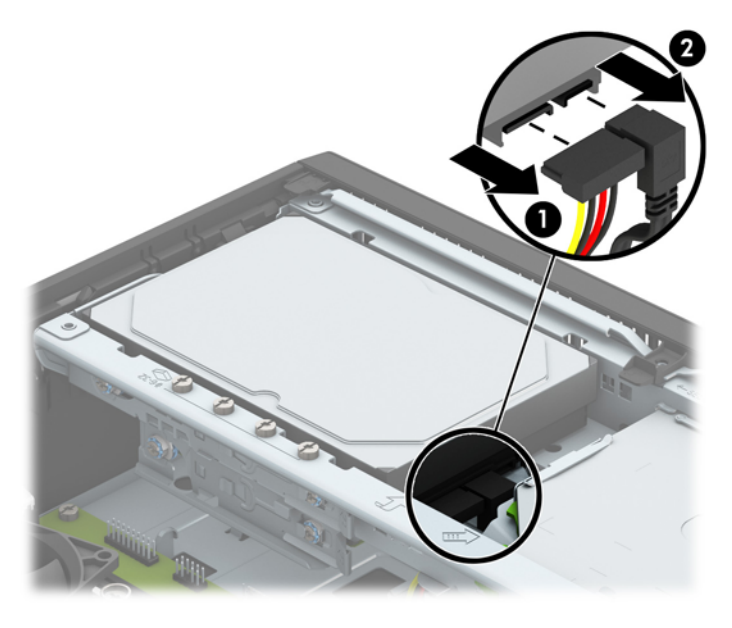

**8.** Tirare verso l'esterno la levetta di rilascio accanto alla parte posteriore dell'unità disco rigido (1). Continuando a tirare la levetta di rilascio, far scivolare l'unità all'indietro fino al suo arresto, quindi sollevarla ed estrarla dall'alloggiamento (2).

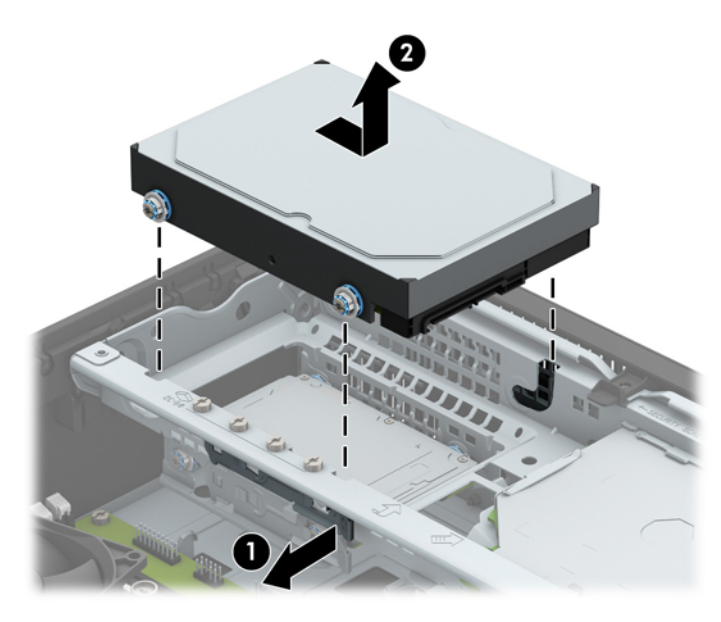

**9.** Per installare un'unità disco rigido, è necessario trasferire le viti di montaggio dalla vecchia unità sulla nuova.

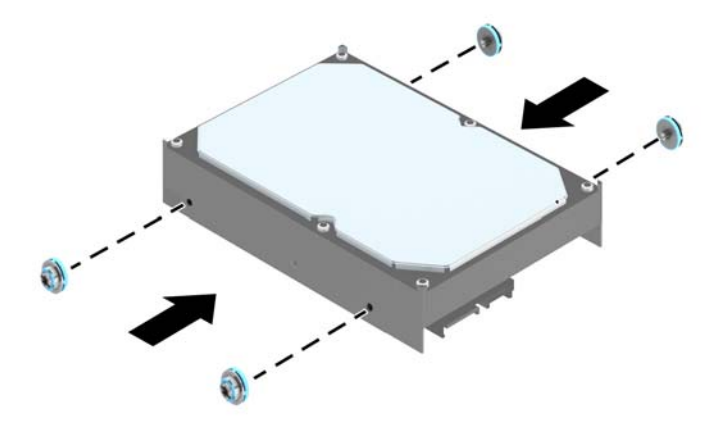

**10.** Allineare le viti di montaggio con gli slot sull'alloggiamento unità del telaio, spingere il disco rigido nell'alloggiamento, e farlo scorrere in avanti fino a quando non si ferma e si blocca in posizione.

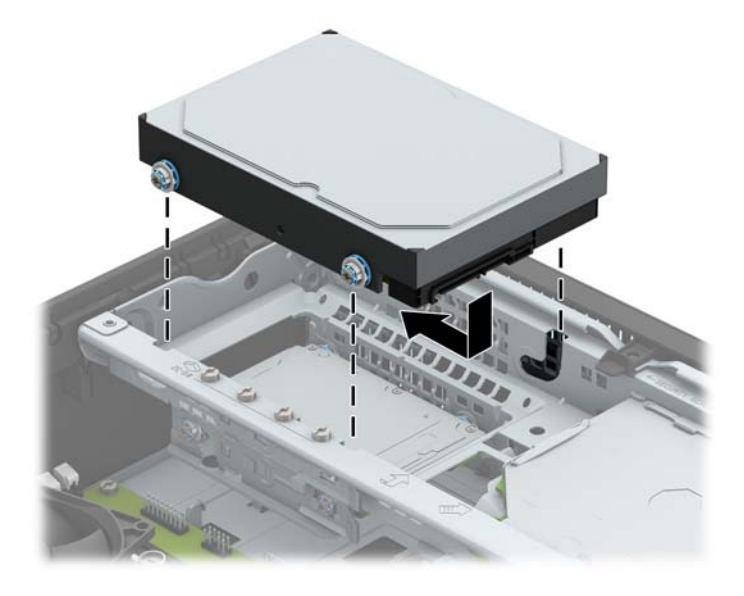

- **11.** Collegare il cavo di alimentazione (1) e il cavo dati (2) alla parte posteriore dell'unità disco rigido.
	- **W NOTA:** Il cavo dati per l'unità disco rigido primaria deve essere collegato al connettore blu scuro della scheda di sistema denominato SATA0 per evitare problemi di prestazioni a carico dell'unità disco rigido.

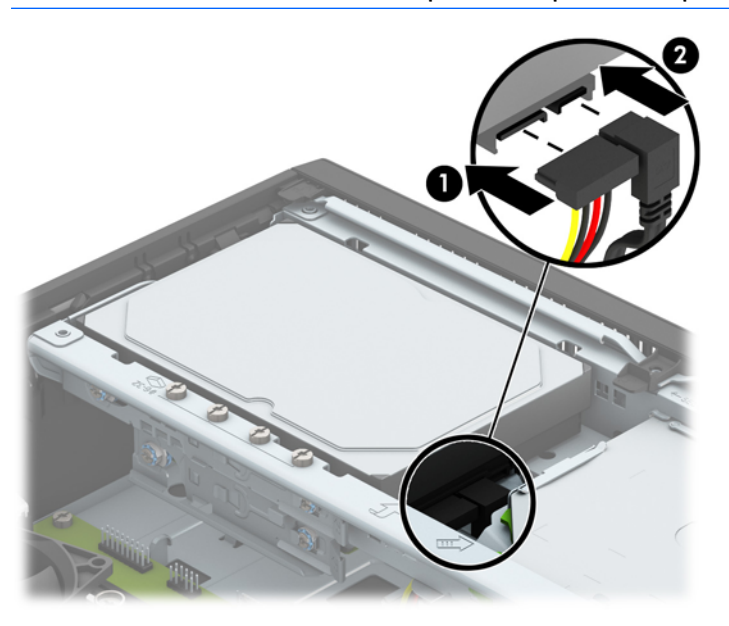

- **12.** Rimettere in posizione il pannello di accesso al computer.
- **13.** Riposizionare il computer sull'eventuale supporto.
- **14.** Ricollegare il cavo di alimentazione ed eventuali dispositivi esterni, quindi accendere il computer.
- **15.** Bloccare gli eventuali dispositivi di sicurezza sganciati durante la rimozione del pannello di accesso.

## <span id="page-34-0"></span>**Rimozione di un'unità disco rigido secondaria da 3,5 pollici**

- **1.** Rimuovere/sganciare gli eventuali dispositivi di sicurezza che impediscono l'apertura del computer.
- **2.** Rimuovere tutti i supporti rimovibili, quali compact disc o unità flash USB, dal computer.
- **3.** Spegnere correttamente il computer dal sistema operativo, quindi spegnere tutte le periferiche esterne.
- **4.** Scollegare il cavo di alimentazione dalla presa di alimentazione e scollegare eventuali periferiche esterne.
	- **ATTENZIONE:** Indipendentemente dallo stato di accensione, quando il computer è collegato a una presa CA funzionante la scheda di sistema è sempre alimentata. Scollegare il cavo d'alimentazione onde evitare danni ai componenti interni del computer.
- **5.** Rimuovere il computer dall'eventuale supporto.
- **6.** Togliere il pannello di accesso del computer.
- **7.** Ruotare l'alloggiamento dell'unità in posizione verticale.

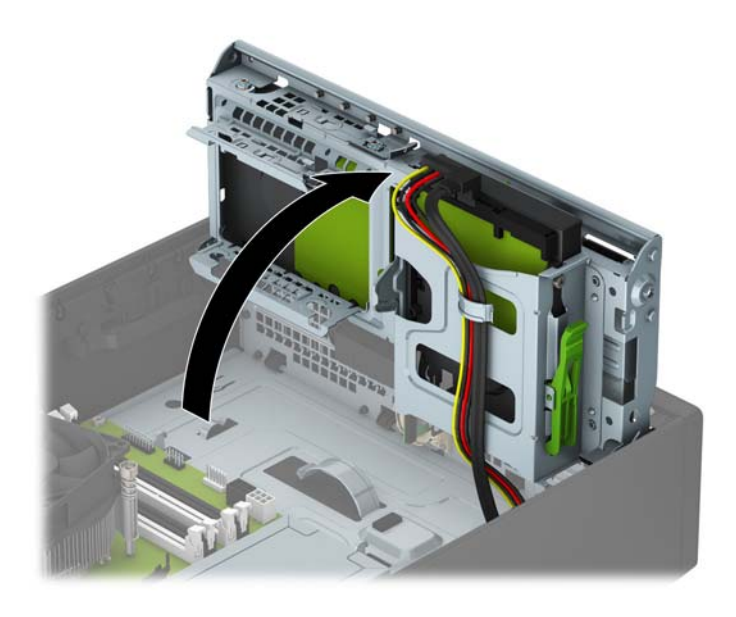

**8.** Scollegare il cavo di alimentazione (1) e il cavo dati (2) dal retro dell'unità disco rigido. Premere la levetta di rilascio sul lato del telaio dell'unità (3), quindi far scorrere l'unità fuori dall'alloggiamento (4).

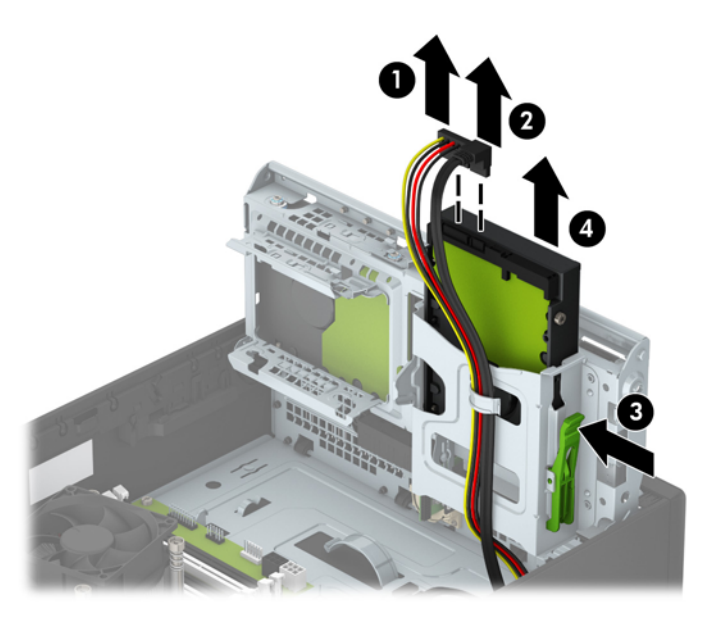

9. Per installare una nuova unità, consultare *[Installazione di un'unità disco rigido secondaria da 3,5 pollici](#page-36-0)* [a pagina 31.](#page-36-0) Se non si sta installando una nuova unità, ruotare il telaio unità verso il basso e riposizionare il pannello di accesso.

## <span id="page-36-0"></span>**Installazione di un'unità disco rigido secondaria da 3,5 pollici**

- **1.** Rimuovere/sganciare gli eventuali dispositivi di sicurezza che impediscono l'apertura del computer.
- **2.** Rimuovere tutti i supporti rimovibili, quali compact disc o unità flash USB, dal computer.
- **3.** Spegnere correttamente il computer dal sistema operativo, quindi spegnere tutte le periferiche esterne.
- **4.** Scollegare il cavo di alimentazione dalla presa di alimentazione e scollegare eventuali periferiche esterne.
- **ATTENZIONE:** Indipendentemente dallo stato di accensione, quando il computer è collegato a una presa CA funzionante la scheda di sistema è sempre alimentata. Scollegare il cavo d'alimentazione onde evitare danni ai componenti interni del computer.
- **5.** Rimuovere il computer dall'eventuale supporto.
- **6.** Togliere il pannello di accesso del computer.
- **7.** Installare quattro viti di montaggio 6-32 di colore argento sui lati dell'unità (due su ciascun lato).
- **X NOTA:** HP fornisce quattro viti di montaggio aggiuntive 6-32 di colore argento installate nel telaio accanto all'alloggiamento dell'unità disco rigido primaria da 3,5 pollici. Per un'illustrazione della posizione delle viti di montaggio aggiuntive, fare riferimento a [Installazione e rimozione delle unità](#page-27-0) [a pagina 22.](#page-27-0)

Quando si sostituisce un'unità, trasferire le quattro viti di montaggio dalla vecchia unità a quella nuova.

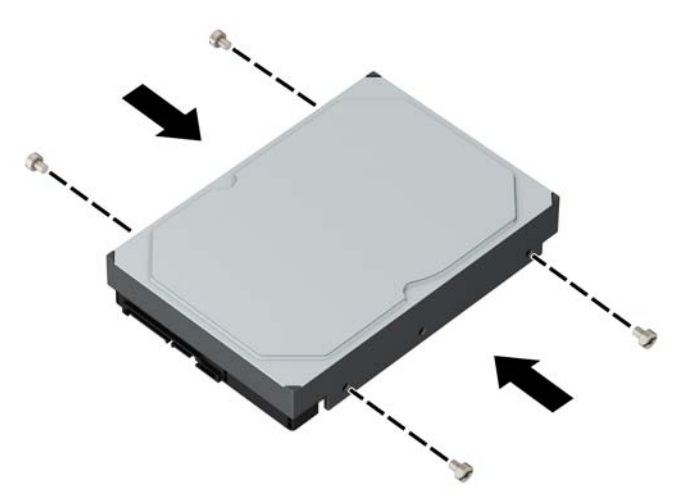

**8.** Ruotare l'alloggiamento dell'unità in posizione verticale.

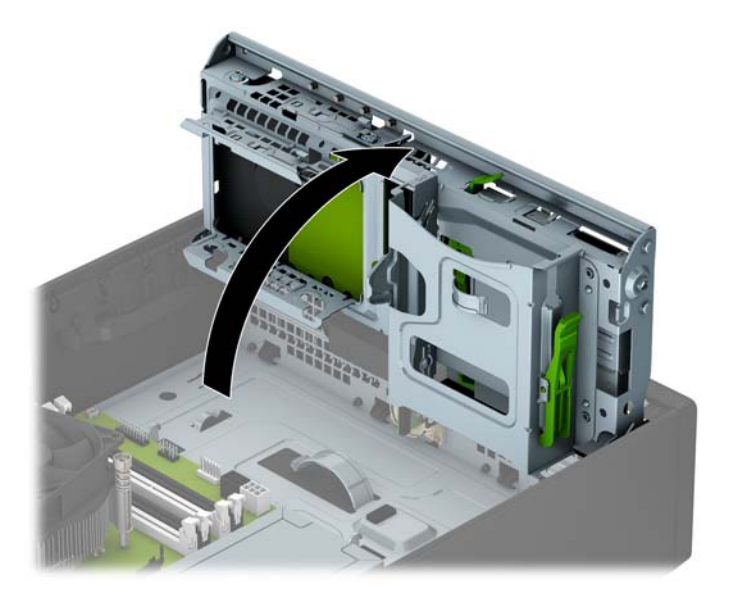

- **9.** Far scorrere l'unità nell'alloggiamento dell'unità (1), quindi collegare il cavo di alimentazione (2) e il cavo dati (3) alla parte posteriore dell'unità disco rigido
- **NOTA:** Se l'unità è un'unità disco rigido secondaria, collegare l'altra estremità del cavo dati a uno dei connettori SATA azzurri sulla scheda di sistema. Se l'unità è l'unità disco rigido primaria, collegare l'altra estremità del cavo dati al connettore blu scuro SATA sulla scheda di sistema.

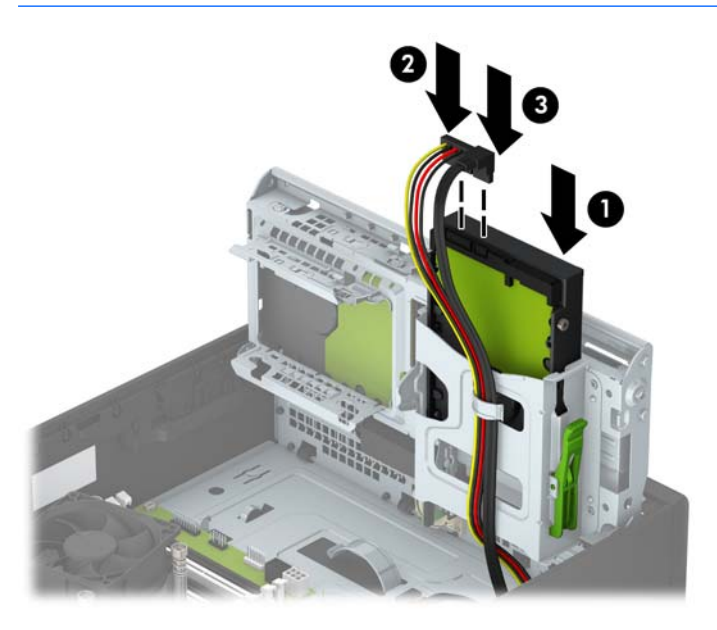

**10.** Ruotare l'alloggiamento dell'unità in posizione verticale.

**ATTENZIONE:** Fare attenzione a non agganciare i cavi e i fili quando si ruota l'alloggiamento.

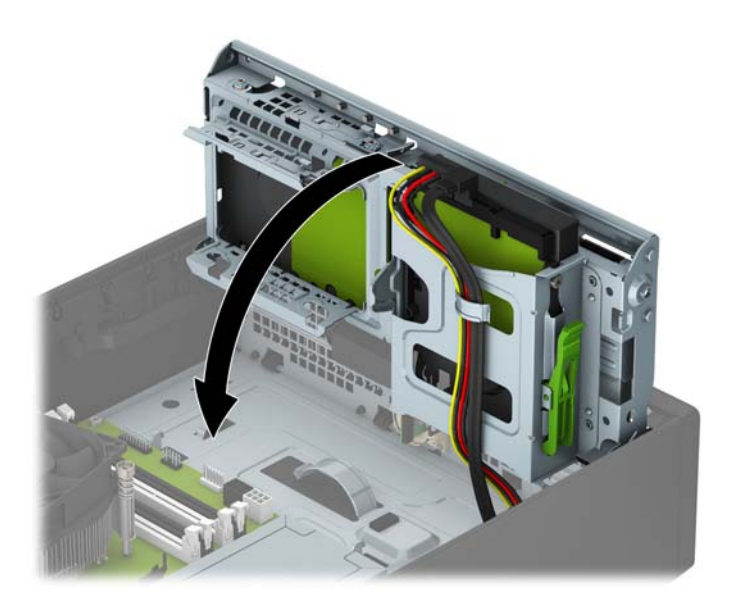

- **11.** Rimontare il pannello di accesso al computer.
- **12.** Riposizionare il computer sull'eventuale supporto.
- **13.** Ricollegare il cavo di alimentazione ed eventuali dispositivi esterni, quindi accendere il computer.
- **14.** Bloccare gli eventuali dispositivi di sicurezza sganciati durante la rimozione del pannello di accesso.

## <span id="page-39-0"></span>**Rimozione di un'unità disco rigido interna da 2,5"**

- **1.** Rimuovere/sganciare gli eventuali dispositivi di sicurezza che impediscono l'apertura del computer.
- **2.** Rimuovere tutti i supporti rimovibili, quali compact disc o unità flash USB, dal computer.
- **3.** Spegnere correttamente il computer dal sistema operativo, quindi spegnere tutte le periferiche esterne.
- **4.** Scollegare il cavo di alimentazione dalla presa di alimentazione e scollegare eventuali periferiche esterne.
- **ATTENZIONE:** Indipendentemente dallo stato di accensione, quando il computer è collegato a una presa CA funzionante la scheda di sistema è sempre alimentata. Scollegare il cavo d'alimentazione onde evitare danni ai componenti interni del computer.
- **5.** Rimuovere il computer dall'eventuale supporto.
- **6.** Togliere il pannello di accesso del computer.
- **7.** Ruotare l'alloggiamento dell'unità in posizione verticale.

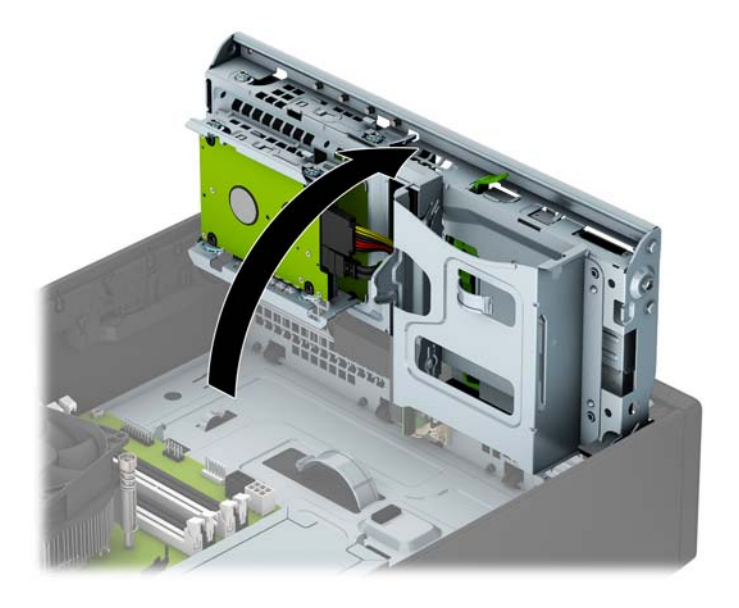

**8.** Scollegare il cavo di alimentazione (1) e il cavo dati (2) dal retro dell'unità disco rigido.

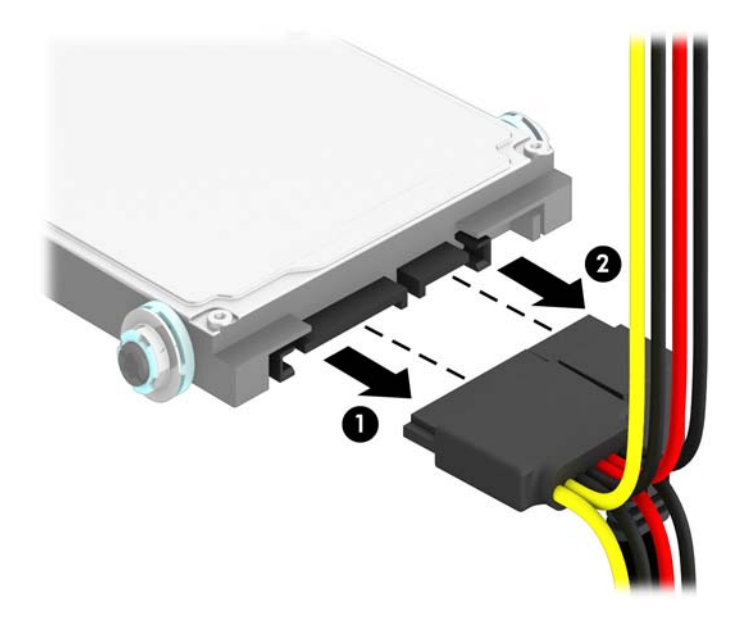

**9.** Tirare verso l'esterno la levetta di rilascio sulla parte posteriore dell'unità (1), far scorrere l'unità indietro fino a bloccarla, quindi tirarla verso il basso fino a estrarla dall'alloggiamento dal frontalino (2).

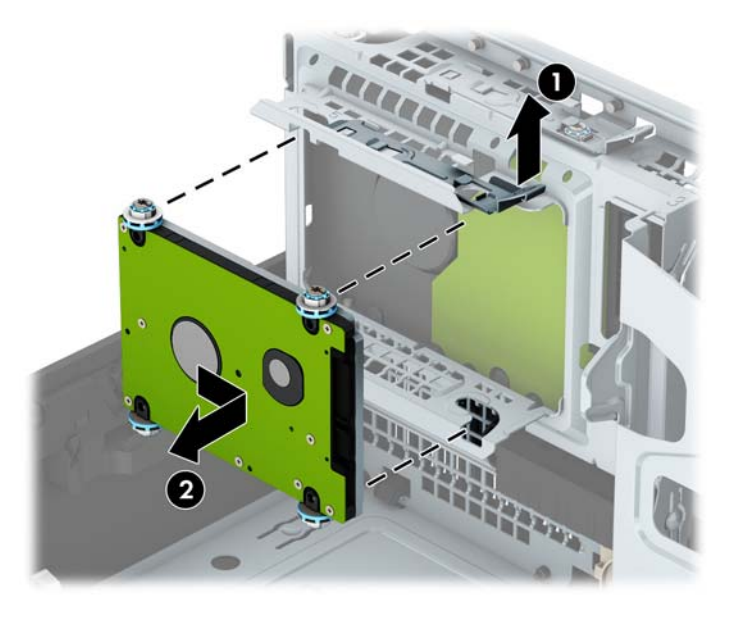

**10.** Per installare una nuova unità, consultare [Installazione di un'unità disco rigido interna da 2,5"](#page-41-0) [a pagina 36.](#page-41-0) Se non si sta installando una nuova unità, ruotare il telaio unità verso il basso e riposizionare il pannello di accesso.

## <span id="page-41-0"></span>**Installazione di un'unità disco rigido interna da 2,5"**

- **1.** Rimuovere/sganciare gli eventuali dispositivi di sicurezza che impediscono l'apertura del computer.
- **2.** Rimuovere tutti i supporti rimovibili, quali compact disc o unità flash USB, dal computer.
- **3.** Spegnere correttamente il computer dal sistema operativo, quindi spegnere tutte le periferiche esterne.
- **4.** Scollegare il cavo di alimentazione dalla presa di alimentazione e scollegare eventuali periferiche esterne.
	- **ATTENZIONE:** Indipendentemente dallo stato di accensione, quando il computer è collegato a una presa CA funzionante la scheda di sistema è sempre alimentata. Scollegare il cavo d'alimentazione onde evitare danni ai componenti interni del computer.
- **5.** Rimuovere il computer dall'eventuale supporto.
- **6.** Togliere il pannello di accesso del computer.
- **7.** Installare quattro viti guida isolanti blu e nere M3 (due su ciascun lato dell'unità).

*W* **NOTA:** Le viti guida metriche isolanti M3 possono essere acquistate presso HP.

Quando si sostituisce un'unità, trasferire le quattro viti di montaggio dalla vecchia unità a quella nuova.

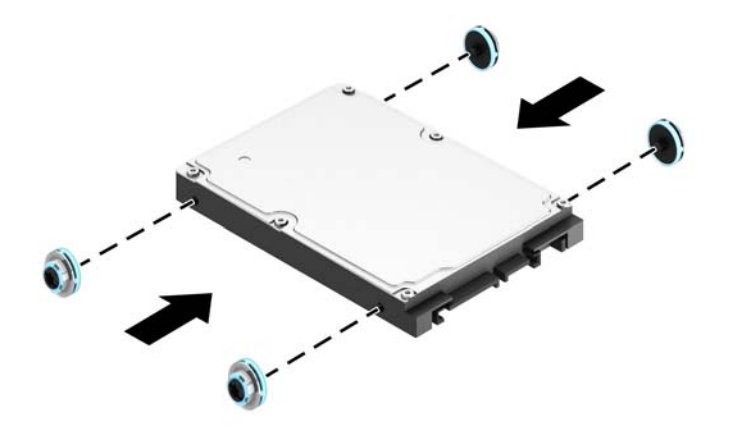

**8.** Ruotare l'alloggiamento dell'unità in posizione verticale.

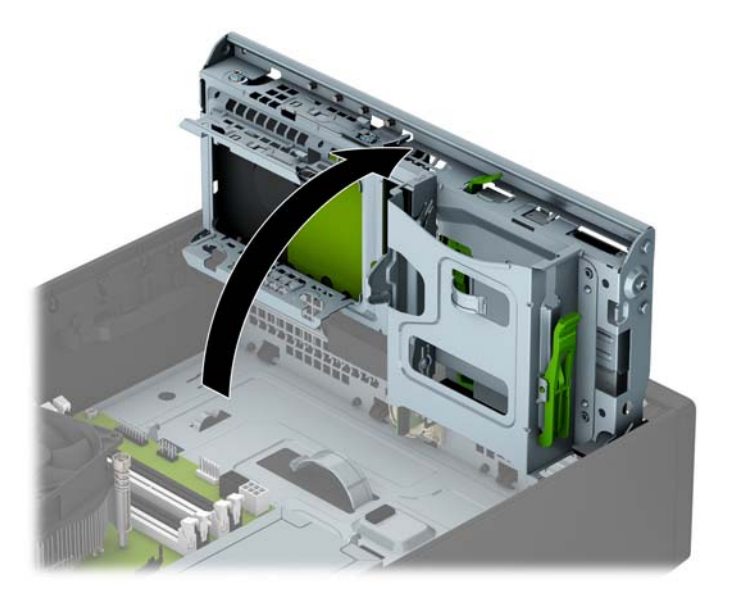

**9.** Allineare le viti di montaggio dell'unità con gli slot J ai lati dell'alloggiamento unità. Spingere l'unità nell'alloggiamento unità, poi farla scorrere in avanti fino a bloccarla in posizione.

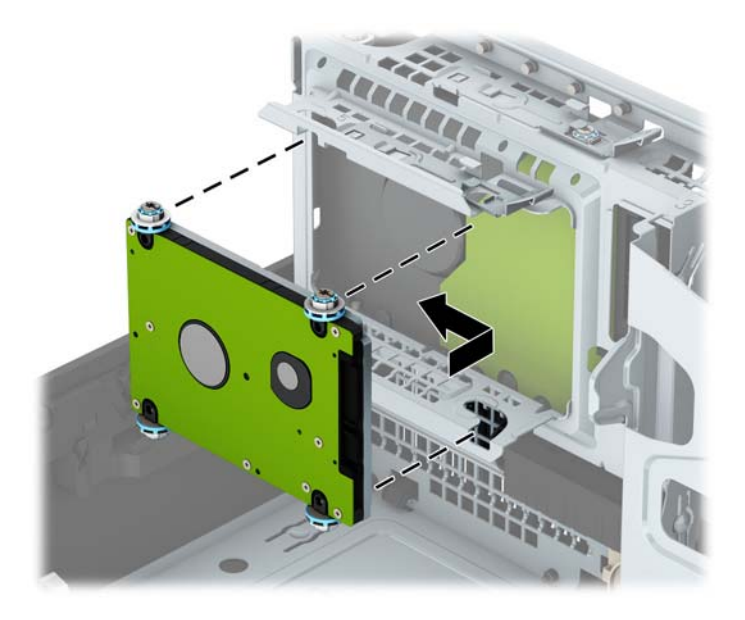

- **10.** Collegare il cavo di alimentazione (1) e il cavo dati (2) alla parte posteriore dell'unità disco rigido.
	- **MOTA:** Se l'unità disco rigido da 2,5 pollici è l'unità primaria, collegare l'altra estremità del cavo dati al connettore blu scuro SATA denominato SATA0 sulla scheda di sistema. Se l'unità disco rigido è secondaria, collegare l'altra estremità del cavo dati a uno dei connettori SATA azzurri sulla scheda di sistema.

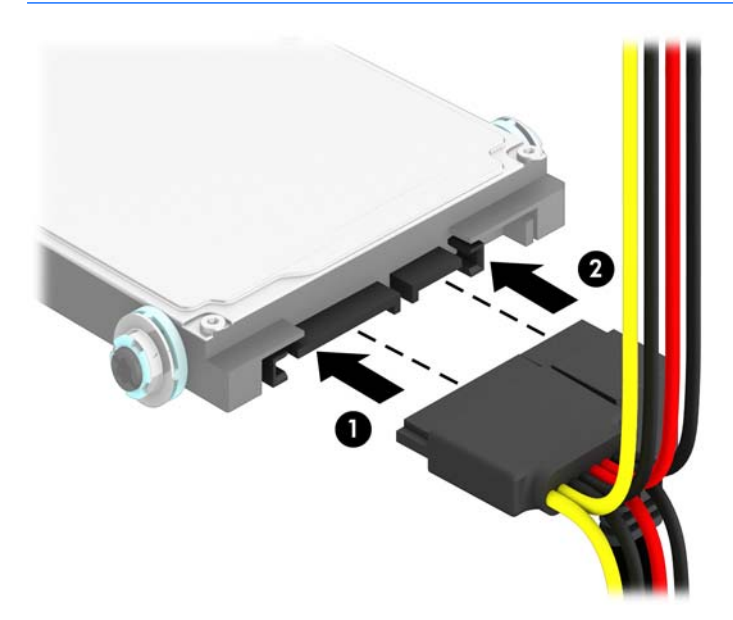

**11.** Ruotare l'alloggiamento dell'unità in posizione verticale.

**ATTENZIONE:** Fare attenzione a non agganciare i cavi e i fili quando si ruota l'alloggiamento.

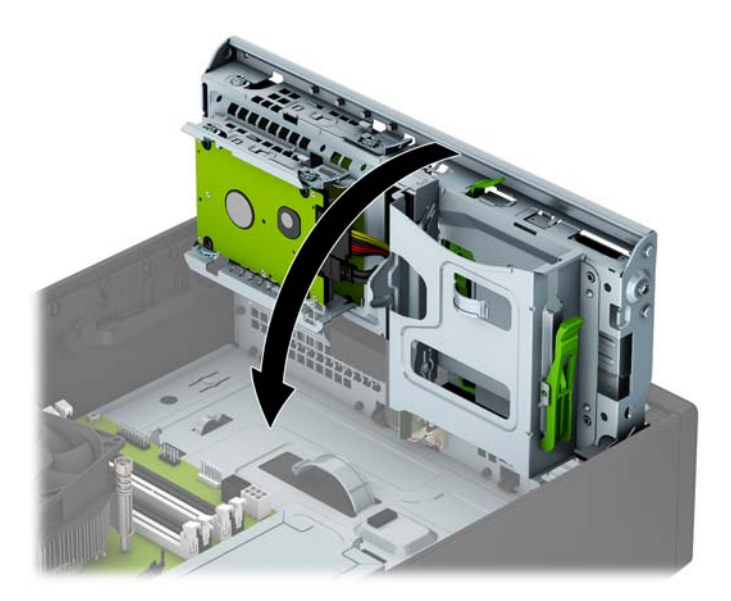

- **12.** Rimontare il pannello di accesso al computer.
- **13.** Riposizionare il computer sull'eventuale supporto.
- <span id="page-44-0"></span>**14.** Ricollegare il cavo di alimentazione ed eventuali dispositivi esterni, quindi accendere il computer.
- **15.** Bloccare gli eventuali dispositivi di sicurezza sganciati durante la rimozione del pannello di accesso.

## **Installazione di un dispositivo di blocco di sicurezza**

I dispositivi di blocco di sicurezza visualizzati di seguito e nelle pagine seguenti possono essere usati per fissare il computer.

### **Cavo con lucchetto**

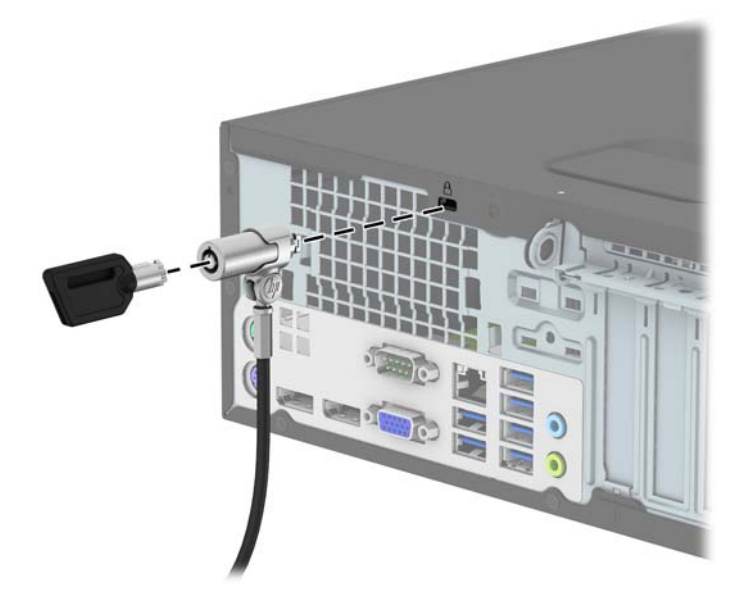

## <span id="page-45-0"></span>**Lucchetto**

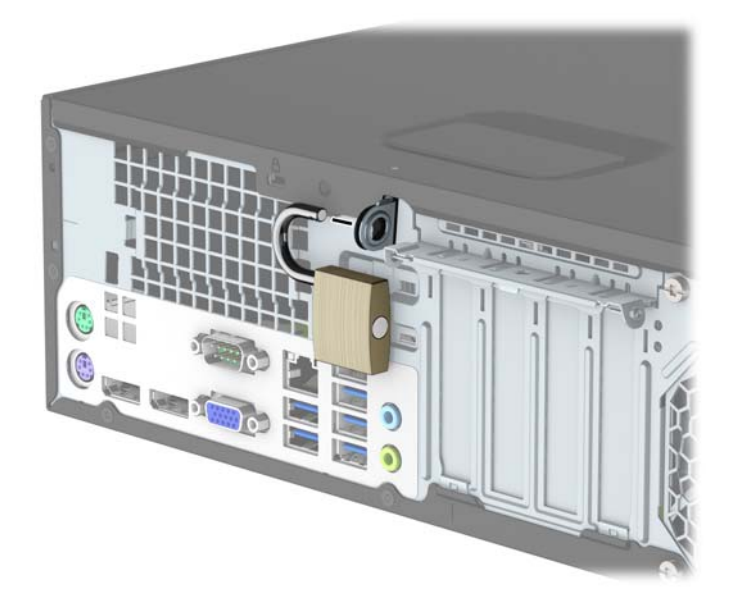

### **Blocco di sicurezza V2 per PC aziendali HP**

**1.** Collegare il dispositivo di fissaggio del cavo di sicurezza mediante le viti appropriate per l'ambiente (viti non fornite in dotazione) (1), quindi far scattare il coperchio sulla base del dispositivo di fissaggio del cavo (2).

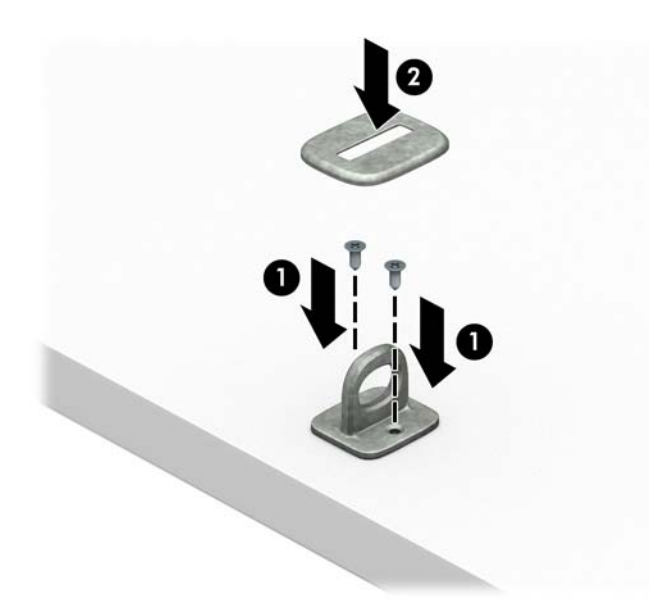

**2.** Avvolgere il cavo di sicurezza attorno ad un oggetto stabile.

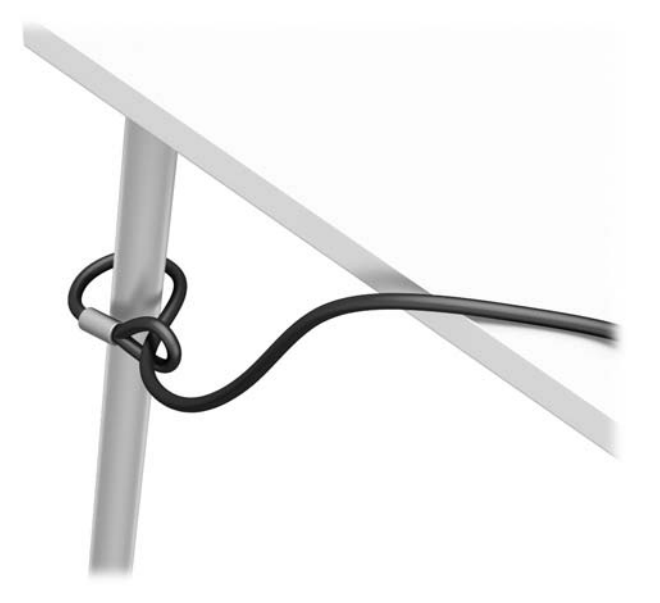

**3.** Far scorrere il cavo di sicurezza attraverso il dispositivo di fissaggio corrispondente.

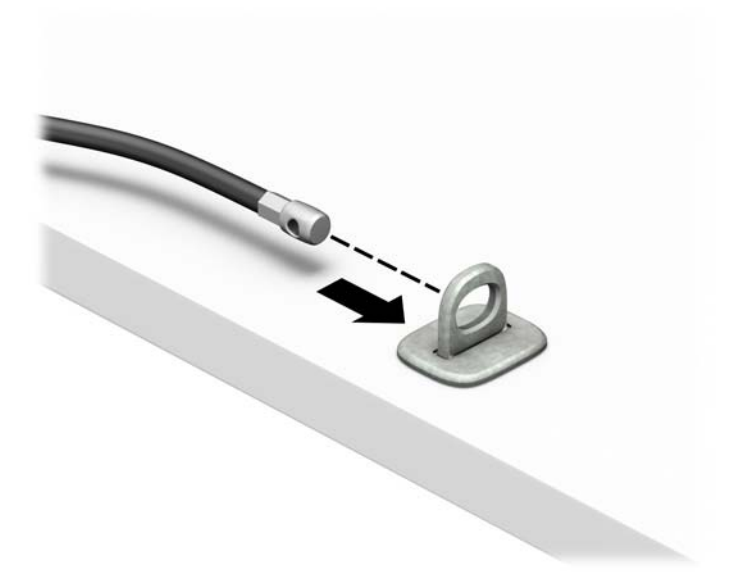

**4.** Smontare le due forbici di blocco del monitor e inserire il dispositivo di blocco nello slot di sicurezza sul retro del monitor (1), chiudere le forbici per fissare il blocco in posizione (2), quindi far scorrere la guida del cavo attraverso il centro del blocco del monitor (3).

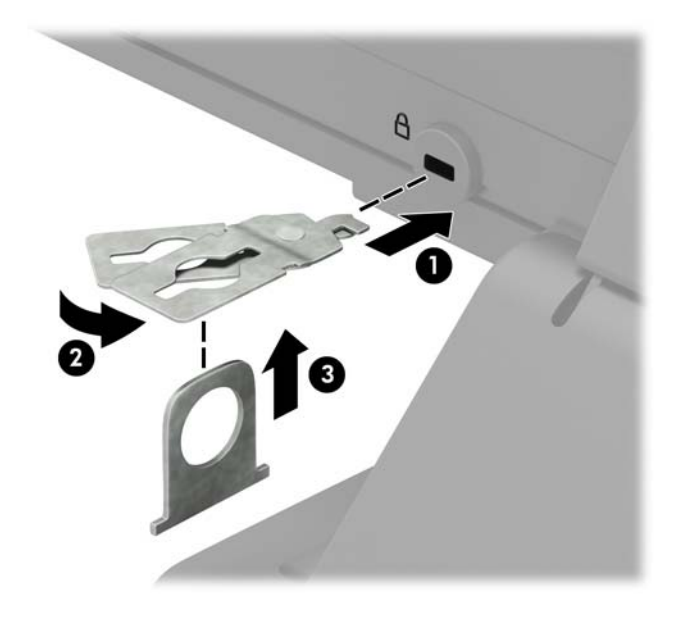

**5.** Far scorrere il cavo di sicurezza attraverso la guida di sicurezza installata sul monitor.

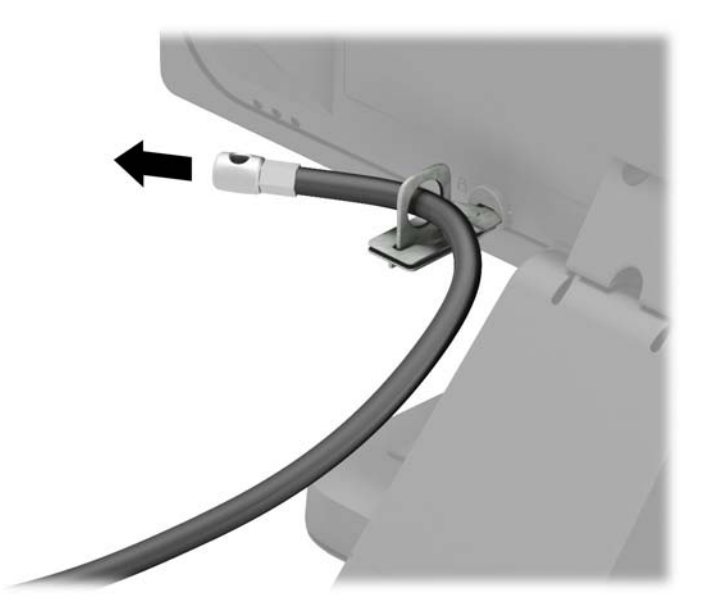

**6.** Collegare il dispositivo di fissaggio del cavo di sicurezza accessorio mediante la vite appropriata per l'ambiente (vite non fornita in dotazione) (1), quindi posizionare i cavi accessori nella base del dispositivo di fissaggio (2).

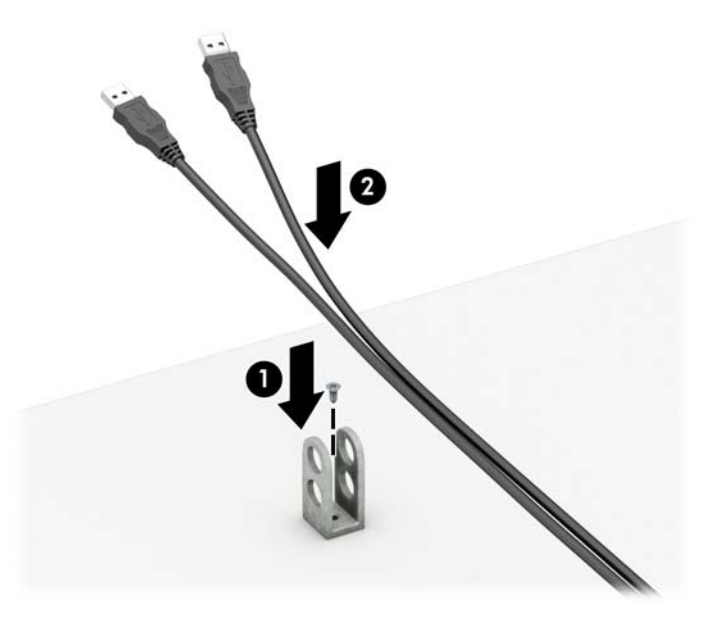

**7.** Far scorrere il cavo di sicurezza attraverso i fori nel dispositivo di fissaggio del cavo accessorio.

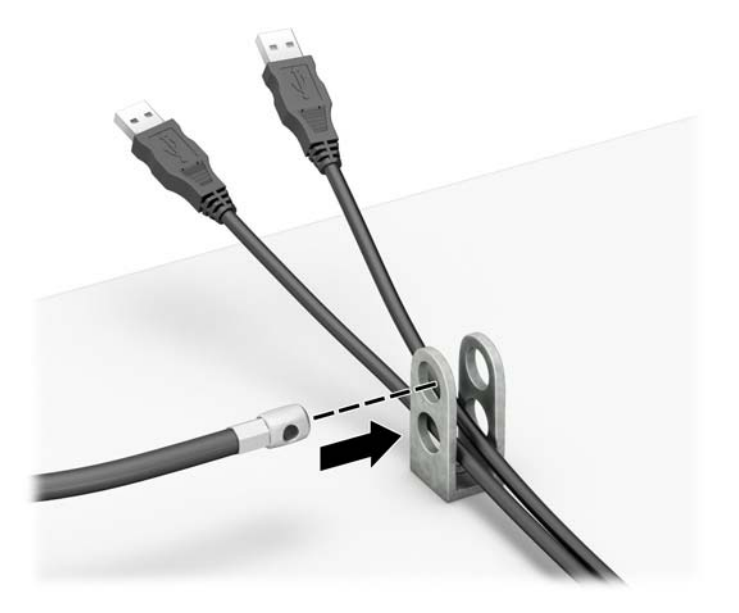

<span id="page-49-0"></span>**8.** Avvitare il blocco allo chassis mediante la vite fornita (1). Inserire l'estremità della presa del cavo di sicurezza nel dispositivo di blocco (2) e premere il pulsante (3) per attivarlo. Per disattivarlo, utilizzare la chiave fornita.

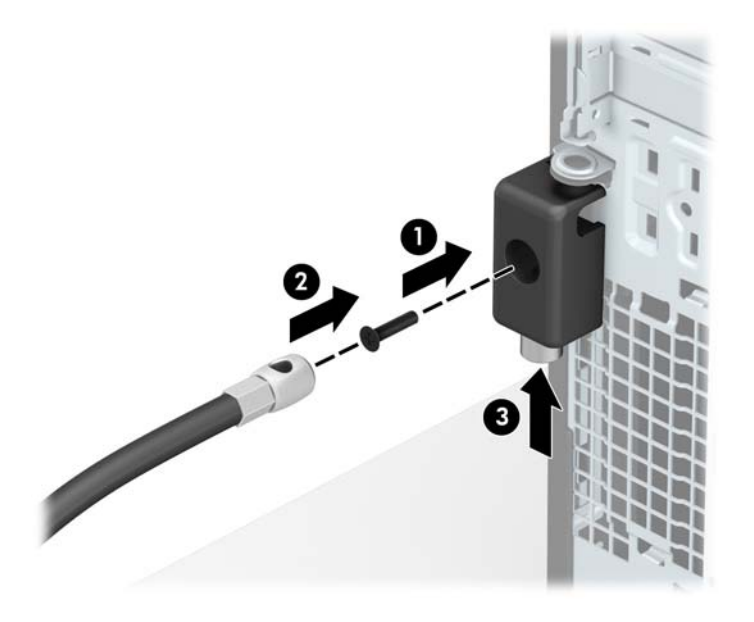

**9.** Tutti i dispositivi della workstation saranno stati fissati una volta completati tutti i passaggi.

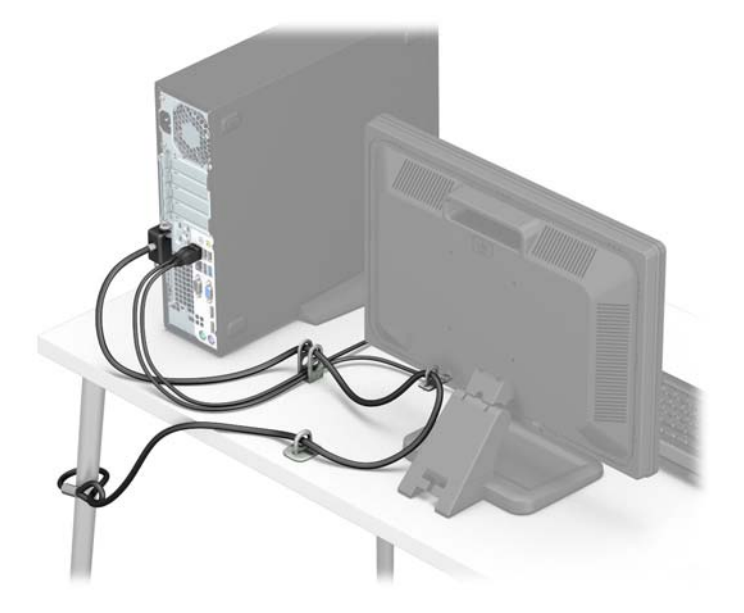

## **Sicurezza del frontalino**

Il frontalino può essere bloccato in posizione installando una vite di sicurezza fornita da HP. Per installare la vite di sicurezza:

- **1.** Rimuovere/sganciare gli eventuali dispositivi di sicurezza che impediscono l'apertura del computer.
- **2.** Rimuovere tutti i supporti rimovibili, quali compact disc o unità flash USB, dal computer.
- **3.** Spegnere il computer tramite il sistema operativo, quindi spegnere tutte le periferiche esterne.
- **4.** Scollegare il cavo di alimentazione dalla relativa presa e tutte le eventuali periferiche esterne.
- **ATTENZIONE:** Indipendentemente dallo stato di accensione, quando il computer è collegato a una presa CA funzionante, la scheda di sistema è sempre alimentata. È necessario scollegare il cavo di alimentazione per evitare danni ai componenti interni del computer.
- **5.** Rimuovere il computer dall'eventuale supporto.
- **6.** Togliere il pannello di accesso del computer.
- **7.** Se non si dispone di una vite standard 6-32, rimuovere una delle quattro viti standard 6-32 di colore argento situate sulla parte superiore del telaio unità. Per un'illustrazione della posizione delle viti standard 6-32, fare riferimento a *Installazione e rimozione delle unità a pagina 22*.
- **8.** Installare la vite di sicurezza 6-32 attraverso la linguetta di rilascio centrale del frontalino per fissare in posizione il frontalino.

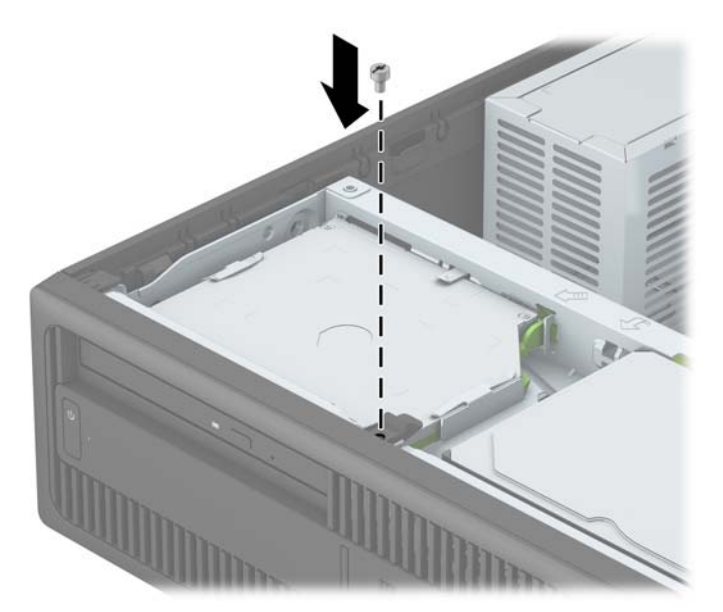

- **9.** Rimettere in posizione il pannello di accesso al computer.
- **10.** Riposizionare il computer sull'eventuale supporto.
- **11.** Ricollegare il cavo di alimentazione ed eventuali dispositivi esterni, quindi accendere il computer.
- **12.** Bloccare gli eventuali dispositivi di sicurezza sganciati durante la rimozione del pannello di accesso.

# <span id="page-51-0"></span>**A Sostituzione della batteria**

La batteria installata sul computer alimenta l'orologio in tempo reale. Utilizzare batterie sostitutive equivalenti a quella originariamente installata sul computer, cioè batterie a bottone al litio da 3 Volt.

**AVVERTENZA!** Il computer contiene una batteria interna al diossido di litio manganese. Esiste il rischio di incendio o di ustioni se la batteria non viene maneggiata correttamente. Per ridurre il rischio di lesioni fisiche:

Non tentare di ricaricare la batteria.

Non esporre le batterie a temperature superiori a 60°C (140°F).

I contatti esterni non devono essere smontati, piegati, forati, messi in cortocircuito, né gettati nel fuoco o in acqua.

Sostituire solo con ricambi HP designati per questo prodotto.

**ATTENZIONE:** Prima di sostituire la batteria, è importante eseguire il backup delle impostazioni CMOS del computer. Quando la batteria viene tolta o sostituita, le impostazioni CMOS vengono cancellate.

L'elettricità statica può danneggiare i componenti elettronici del computer o delle parti opzionali. Prima di iniziare queste procedure, scaricare tutta l'energia elettrostatica toccando un oggetto metallico dotato di messa a terra.

**NOTA:** La durata della batteria al litio può essere prolungata collegando il computer a una presa elettrica CA. La batteria al litio viene utilizzata solo quando il computer NON è collegato all'alimentazione CA.

HP invita i clienti a riciclare l'hardware usato, le cartucce originali HP e le batterie ricaricabili. Per ulteriori informazioni relative ai programmi di riciclaggio, visitare il sito [http://www.hp.com/recycle.](http://www.hp.com/recycle)

- **1.** Rimuovere/sganciare gli eventuali dispositivi di sicurezza che impediscono l'apertura del computer.
- **2.** Rimuovere tutti i supporti rimovibili, quali compact disc o unità flash USB, dal computer.
- **3.** Spegnere correttamente il computer dal sistema operativo, quindi spegnere tutte le periferiche esterne.
- **4.** Scollegare il cavo di alimentazione dalla presa di alimentazione e scollegare eventuali periferiche esterne.

**ATTENZIONE:** Indipendentemente dallo stato di accensione, quando il computer è collegato a una presa CA funzionante la scheda di sistema è sempre alimentata. Scollegare il cavo d'alimentazione onde evitare danni ai componenti interni del computer.

- **5.** Togliere il pannello di accesso del computer.
- **6.** Individuare la batteria e il relativo supporto sulla scheda di sistema.
- **W** NOTA: Su alcuni modelli di computer, per accedere alla batteria potrebbe essere necessario rimuovere un componente interno.
- **7.** A seconda del tipo di supporto presente, attenersi alle istruzioni seguenti per sostituire la batteria.

#### **Tipo 1**

**a.** Estrarre la batteria dal supporto.

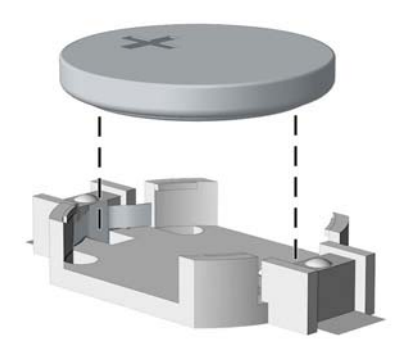

**b.** Far scorrere la batteria sostitutiva in posizione, con il lato positivo rivolto verso l'alto. Il supporto fisserà automaticamente la batteria nella posizione corretta.

#### **Tipo 2**

- **a.** Per liberare la batteria dal supporto, stringere la fascetta metallica che fuoriesce da un bordo della batteria. Una volta liberata la batteria estrarla (1).
- **b.** Per inserire la nuova batteria far scorrere un bordo della batteria sostitutiva sotto l'aletta del portabatterie con il lato positivo rivolto verso l'alto. Spingere sull'altro bordo verso il basso finché la pinzetta non afferra l'altro bordo della batteria (2).

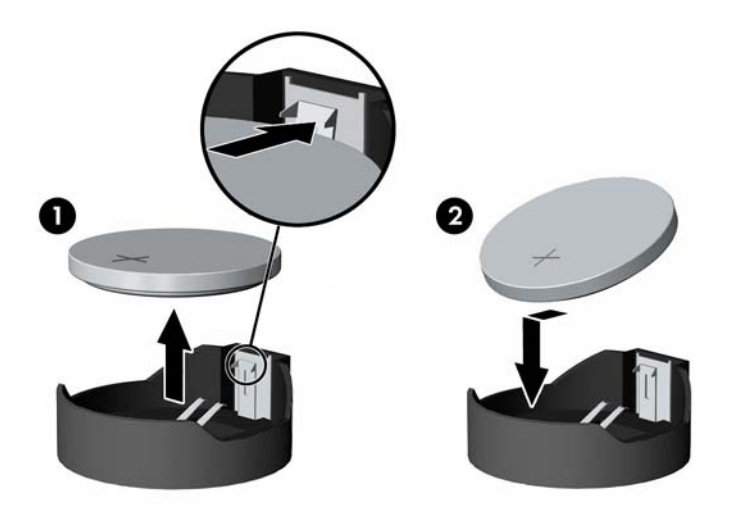

#### **Tipo 3**

**a.** Esercitare una trazione all'indietro sul fermo (1) che trattiene in sede la batteria e togliere la batteria (2).

**b.** Inserire la nuova batteria e riposizionare il fermo.

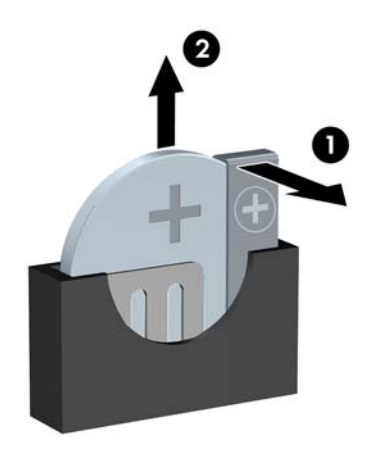

**W** NOTA: Una volta riposizionata la batteria, procedere come segue per completare la procedura.

- **8.** Riposizionare il pannello di accesso al computer.
- **9.** Ricollegare il cavo di alimentazione ed eventuali dispositivi esterni, quindi accendere il computer.
- **10.** Ripristinare la data e l'ora, le password e tutte le impostazioni speciali del sistema utilizzando Computer Setup.
- **11.** Bloccare gli eventuali dispositivi di sicurezza sganciati durante la rimozione del pannello di accesso al computer.

# <span id="page-54-0"></span>**B Scariche elettrostatiche**

Una scarica di elettricità statica proveniente da un dito o da un altro conduttore potrebbe danneggiare le schede del sistema o gli altri dispositivi sensibili. Il tipo di danni derivante può ridurre la durata del dispositivo.

## **Prevenzione dei danni dovuti a scariche elettrostatiche**

Per evitare il rischio di danni causati da scariche elettrostatiche, osservare le seguenti precauzioni:

- Trasportare e riporre i prodotti in contenitori antistatici al fine di evitare il contatto con le mani.
- Conservare i componenti sensibili all'elettricità statica negli appositi contenitori, fino a quando non vengono sistemati in una postazione di lavoro priva di elettricità statica.
- Posizionare i contenitori su una superficie provvista di collegamento a terra prima di togliere i componenti.
- Evitare di toccare i piedini, i conduttori e i circuiti.
- Assicurarsi di essere sempre provvisti di un adeguato collegamento a terra prima di toccare componenti o gruppi sensibili all'elettricità statica.

## **Metodi di messa a terra**

Sono disponibili diversi metodi per assicurare un adeguato collegamento a massa. Quando si maneggiano o installano componenti sensibili all'elettricità statica, attenersi a una o più delle seguenti indicazioni:

- Indossare un bracciale collegato tramite cavo a una workstation o al telaio di un computer con collegamento a terra. Questi bracciali sono flessibili e dotati di una resistenza di minimo 1 megaohm +/- 10 percento nei cavi. Per fornire un adeguato collegamento a massa, indossare il bracciale direttamente sulla pelle.
- Indossare cavigliere o apposite calzature davanti a postazioni di lavoro verticali. Se ci si trova su pavimenti con proprietà conduttrici o dissipatrici, indossare tali protezioni su entrambi i piedi.
- Utilizzare strumenti di manutenzione conduttivi.
- Utilizzare un kit di manutenzione comprendente un tappetino di lavoro pieghevole dissipatore dell'elettricità statica.

Se non si possiede nessuna delle attrezzature consigliate per un adeguato collegamento a massa, rivolgersi al rivenditore o al servizio assistenza autorizzati HP.

**NOTA:** Per ulteriori informazioni sull'elettricità statica, contattare un concessionario, un rivenditore o un servizio di assistenza autorizzati HP.

# <span id="page-56-0"></span>**C Linee guida di funzionamento del computer, manutenzione ordinaria e preparazione per il trasporto**

## **Linee guida di funzionamento del computer e manutenzione ordinaria**

Seguire le linee guida per impostare adeguatamente computer e monitor e procedere alla relativa manutenzione:

- Tenere il computer lontano da umidità eccessiva, dalla luce diretta del sole, da punte estreme di calore o di freddo.
- Collocare il computer su una superficie solida e piana. Lasciare uno spazio di 10,2 cm (4") in corrispondenza di tutti i lati del computer e sopra al monitor per consentire un adeguato flusso d'aria.
- Non limitare mai il flusso d'aria all'interno del computer, ostruendo le feritoie o le prese d'aria. Non posizionare la tastiera con i piedini abbassati, direttamente contro la parte anteriore dell'unità desktop, poiché ciò potrebbe ostruire le prese d'aria.
- Non utilizzare mai il computer senza il pannello di accesso o uno dei coperchi degli slot delle schede di espansione.
- Non posizionare i computer uno sull'altro né troppo vicini uno all'altro in modo che non risentano reciprocamente dell'aria di ricircolo o di preriscaldamento.
- Se il computer va collocato in un cabinet separato, quest'ultimo deve essere fornito di ventilazione d'ingresso e di scarico, e devono essere rispettate le stesse linee guida di funzionamento indicate in precedenza.
- Tenere le sostanze liquide lontane dal computer e dalla tastiera.
- Non coprire mai con alcun tipo di materiale gli slot di ventilazione sul monitor.
- Installare o abilitare dispositivi di gestione della potenza del sistema operativo o altro software, tra cui le condizioni di sospensione.
- Spegnere il computer prima di:
	- Pulire la superficie esterna del computer con un panno morbido. L'utilizzo di sostanze detergenti potrebbe scolorire o danneggiare la finitura.
	- Di tanto in tanto pulire le feritoie di ventilazione su tutti i lati del computer. Lanugine, polvere e altri corpi estranei possono bloccare le feritoie e limitare la ventilazione.

# <span id="page-57-0"></span>**Precauzioni unità ottica**

Durante il funzionamento o la pulizia dell'unità ottica, accertarsi di osservare le seguenti direttive.

#### **Funzionamento**

- Non spostare l'unità durante il funzionamento. Ciò potrebbe causare un malfunzionamento durante la lettura.
- Evitare di esporre l'unità a rapidi cambiamenti di temperatura, poiché all'interno dell'unità si potrebbero formare delle condense. In caso di repentini sbalzi di temperatura mentre l'unità è in funzione, attendere almeno un'ora prima di scollegare l'alimentazione. Se l'unità viene attivata immediatamente, il funzionamento potrebbe essere inibito durante la lettura.
- Evitare di collocare l'unità in un luogo soggetto ad umidità elevata, a temperature estreme, a vibrazioni meccaniche o alla luce diretta del sole.

### **Pulizia**

- Pulire il pannello e i controlli con un panno morbido asciutto o leggermente inumidito con una soluzione detergente delicata. Non spruzzare detergenti direttamente sull'unità.
- Evitare di usare qualsiasi tipo di solvente, come l'alcol o il benzene, che potrebbe danneggiare il rivestimento.

### **Sicurezza**

Se oggetti o liquidi dovessero penetrare nell'unità, scollegare immediatamente il computer e farlo controllare da un centro assistenza HP autorizzato.

## **Trasporto, preparazione**

Durante la preparazione alla spedizione del computer, attenersi alle seguenti indicazioni:

- **1.** Eseguire il backup dei file del disco rigido su dischi PD, cartucce dati a nastro, CD o unità flash USB. Assicurarsi che il supporto di backup non venga esposto a impulsi elettrici o magnetici durante l'immagazzinamento o il trasporto.
- **X NOTA:** l'unità disco rigido si blocca automaticamente nel momento in cui viene tolta l'alimentazione al sistema.
- **2.** Rimuovere e conservare tutti i supporti rimovibili.
- **3.** Spegnere il computer e le periferiche esterne.
- **4.** Scollegare il cavo di alimentazione dalla presa di corrente elettrica, poi dal computer.
- **5.** Scollegare le componenti del sistema e i dispositivi esterni dalle loro sorgenti di alimentazione, poi dal computer.
	- **X NOTA:** Prima di spedire il computer, assicurarsi che tutte le schede siano adeguatamente posizionate e fissate nei rispettivi slot.
- **6.** Imballare i componenti del computer e i dispositivi esterni nelle confezioni originali o in confezioni simili, con un quantità di materiale da imballaggio sufficiente a proteggerli.
- 52 Appendice C Linee guida di funzionamento del computer, manutenzione ordinaria e preparazione per il trasporto

# <span id="page-58-0"></span>**D Accessibilità**

HP progetta, produce e commercializza prodotti e servizi che possono essere utilizzati da chiunque, incluse persone diversamente abili, sia su base stand-alone che con dispositivi assistivi appropriati.

# <span id="page-59-0"></span>**Tecnologie assistive supportate**

I prodotti HP supportano un'ampia gamma di tecnologie assistive del sistema operativo che possono essere configurate per funzionare con tecnologie assistive supplementari. Per individuare ulteriori informazioni sulle funzioni assistive, utilizzare la funzionalità di ricerca sul dispositivo in uso.

**NOTA:** Per ulteriori informazioni su un prodotto di tecnologia assistiva particolare, contattare l'assistenza clienti per tale prodotto.

## <span id="page-60-0"></span>**Come contattare l'assistenza**

L'accessibilità dei nostri prodotti e servizi è in costante miglioramento e i feedback degli utenti sono ben accetti. Se si verifica un problema con un prodotto o si desidera fornire un riscontro sulle funzioni di accessibilità risultate utili, contattare il numero (888) 259-5707, dal lunedì al venerdì, dalle 6 alle 21 Mountain Time. Per le persone non udenti o con difficoltà uditive che utilizzano TRS/VRS/WebCapTel e che necessitano di assistenza tecnica o desiderano ulteriori informazioni sull'accessibilità, contattare il numero (877) 656-7058, dal lunedì al venerdì, dalle 6 alle 21, Mountain Time del Nord America.

**NOTA:** L'assistenza è solo in inglese.

# <span id="page-61-0"></span>**Indice analitico**

#### **A**

accessibilità [53](#page-58-0)

#### **B**

blocchi Blocco di sicurezza per PC aziendali HP [40](#page-45-0) cavo con lucchetto [39](#page-44-0) frontalino [44](#page-49-0) lucchetto [40](#page-45-0)

#### **C**

collegamenti della scheda di sistema [11](#page-16-0) componenti del pannello anteriore [2](#page-7-0) componenti del pannello posteriore [3](#page-8-0) computer, linee guida di funzionamento [51](#page-56-0) conversione a tower [11](#page-16-0)

#### **D**

Disco ottico pulizia [52](#page-57-0)

#### **F**

frontalino reinstallazione [10](#page-15-0) rimozione [8](#page-13-0) rimozione mascherina di copertura [9](#page-14-0)

#### **I**

ID prodotto, posizione [4](#page-9-0) installazione batteria [46](#page-51-0) cavi unità [22](#page-27-0) memoria [13](#page-18-0) scheda di espansione [17](#page-22-0) unità disco rigido da 2,5" [36](#page-41-0) unità disco rigido primaria da 3,5 pollici [26](#page-31-0) unità disco rigido secondaria da 3,5 pollici [31](#page-36-0) unità ottica sottile [24](#page-29-0)

#### **L**

linee guida relative all'installazione [5](#page-10-0) linee guida relative alla ventilazione [51](#page-56-0) lucchetto di sicurezza [40](#page-45-0) lucchetto per cavo di sicurezza [39](#page-44-0)

#### **M**

Memoria. *Vedere* DIMM memoria inserimento nello zoccolo [14](#page-19-0) installazione [13](#page-18-0) specifiche tecniche [13](#page-18-0)

#### **P**

pannello di accesso rimozione [6](#page-11-0) sostituzione [7](#page-12-0) posizione numero di serie [4](#page-9-0)

#### **R**

rimozione batteria [46](#page-51-0) frontalino [8](#page-13-0) mascherina di copertura [9](#page-14-0) pannello di accesso al computer [6](#page-11-0) scheda di espansione [17](#page-22-0) unità disco rigido da 2,5" [34](#page-39-0) unità disco rigido primaria da 3,5 pollici [26](#page-31-0) unità disco rigido secondaria da 3,5 pollici [29](#page-34-0) unità ottica sottile [23](#page-28-0)

#### **S**

scariche elettrostatiche, prevenzione dei danni [49](#page-54-0) scheda di espansione installazione [17](#page-22-0) rimozione [17](#page-22-0) sicurezza Blocco di sicurezza per PC aziendali HP [40](#page-45-0) del frontalino [44](#page-49-0) frontalino [44](#page-49-0) Sostituzione della batteria [46](#page-51-0)

#### **T**

trasporto, preparazione [52](#page-57-0)

## **U**

unità collegamento cavi [22](#page-27-0) installazione [22](#page-27-0) posizioni [21](#page-26-0) unità disco rigido (2,5") installazione [36](#page-41-0) rimozione [34](#page-39-0) unità disco rigido (3,5 pollici) installazione [26,](#page-31-0) [31](#page-36-0) rimozione [26](#page-31-0), [29](#page-34-0) unità ottica installazione [24](#page-29-0) precauzioni [52](#page-57-0) rimozione [23](#page-28-0)